### SERIES 60 (LEVEL 6)

# GCOS 6 MOD 400 PROGRAMMER'S GUIDE ADDENDUM A

#### **SUBJECT**

**ANK** 

Changes and Additions to the Manual

#### SPECIAL INSTRUCTIONS

Insert attached pages into the manual (Revision 0, dated January 1978) according to the collating instructions on the back of this cover. Except in the completely revised Section 5, change bars indicate new and changed information and asterisks denote deletions.

#### Note:

Insert this cover behind the manual cover to indicate that the manual is updated with this addendum.

#### SOFTWARE SUPPORTED

This update supports Release 0110 of the Series 60 (Level 6) GCOS 6 MOD 400 software system. See the Manual Directory of the *System Concepts* manual regarding later releases supported by this manual.

#### ORDER NUMBER

CB22A, Rev. 0

June 1978

20967 3678 Printed in U.S.A.

# **Honeywell**

# **Collating Instructions**

To update this manual, remove old pages and insert new pages as follows:

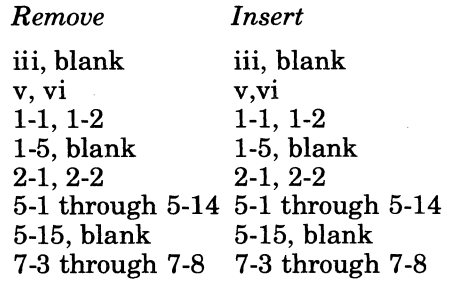

© 1978, Honeywell Information Systems Inc. File No.: 1S23

 $\langle \varphi_1, \varphi_2, \varphi_2 \rangle$ 

 $\hat{r}(\hat{r})$  and  $\hat{r}(\hat{r})$  are also assumed

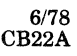

 $\sim$   $\sim$ 

۸

ŕ

# **MANUAL DIRECTORY**

The following publications comprise the GCOS 6 manual set. The Manual Directory in the latest *GCOS* 6 *MOD 400 Systems Concepts* manual (Order No. CB20) lists the current revision number and addenda (if any) for each manual in the set.

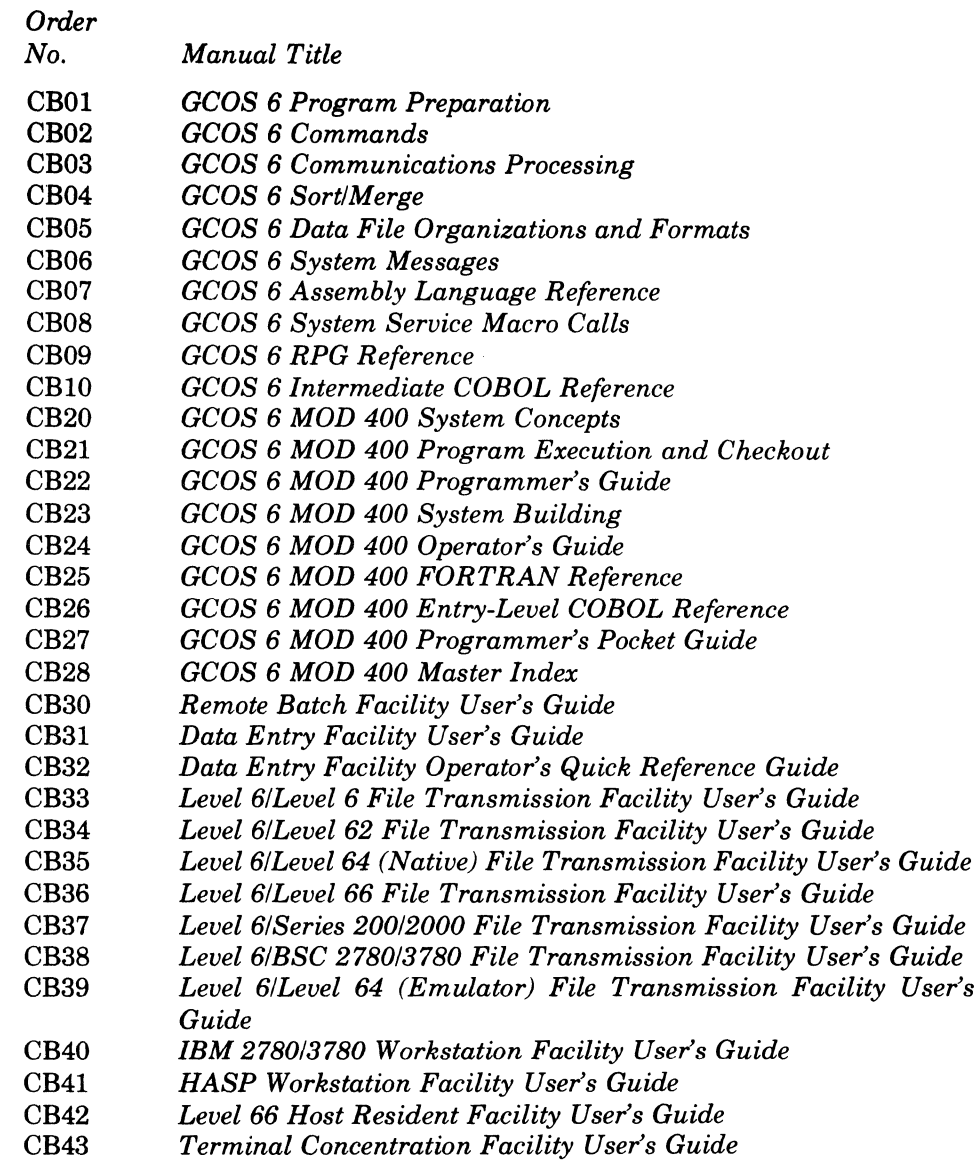

In addition, the following documents provide general hardware information:

*Order* 

無義主

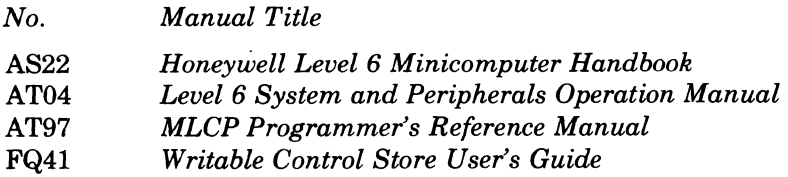

I

I

I

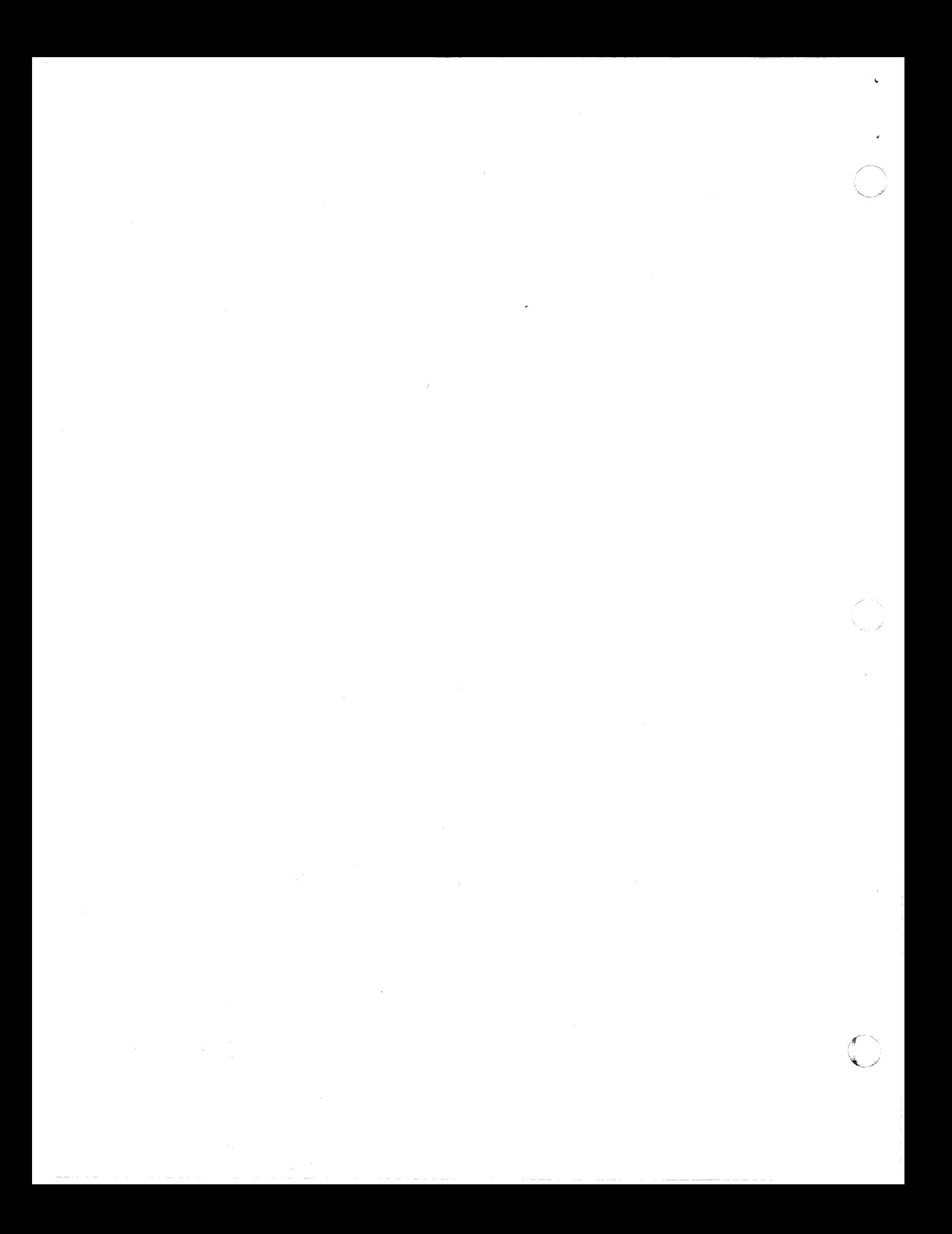

# *Contents*

# Section 1. Introduction

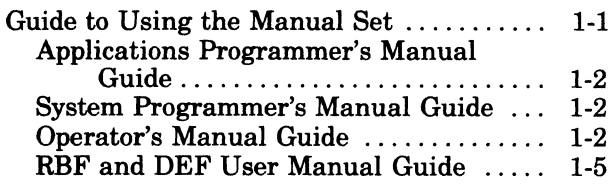

# Section 2. Operating Environments

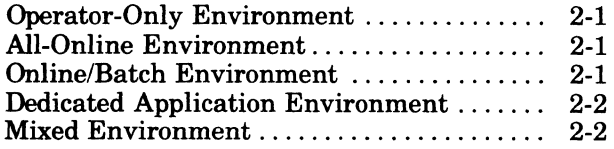

## Section 3. User Terminal Startup

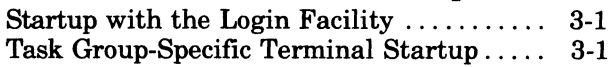

## Section 4. User Access to the System

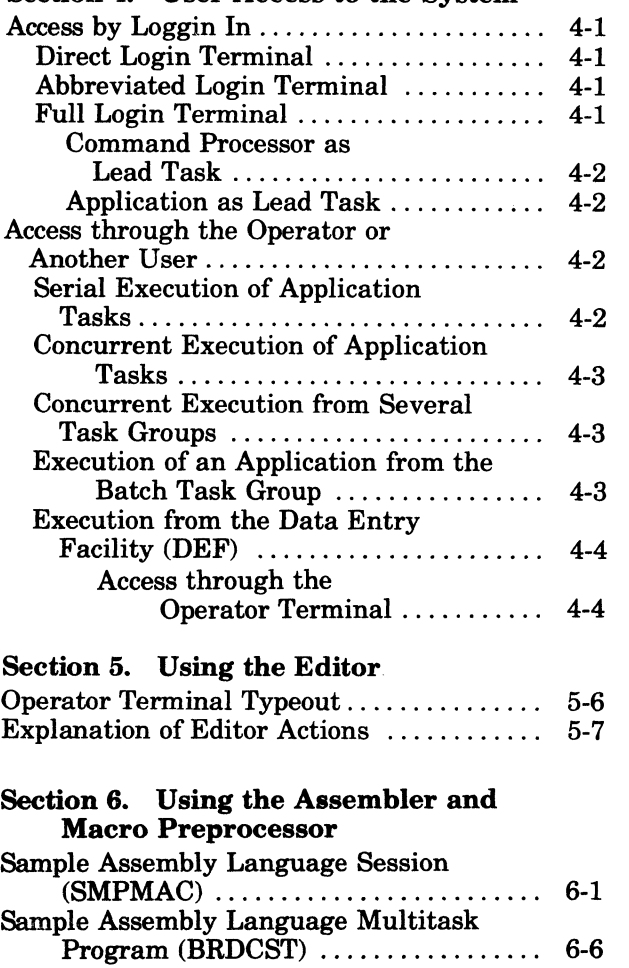

I

薄薄

## Section 7. Using the COBOL Compiler

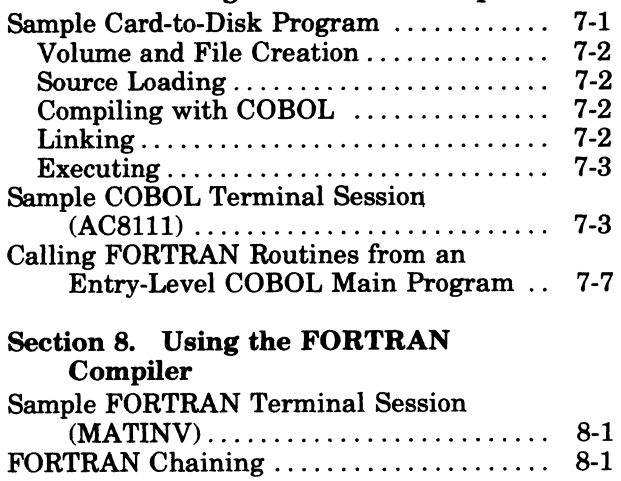

#### Section 9. Using the Sort

# *Figures*

I

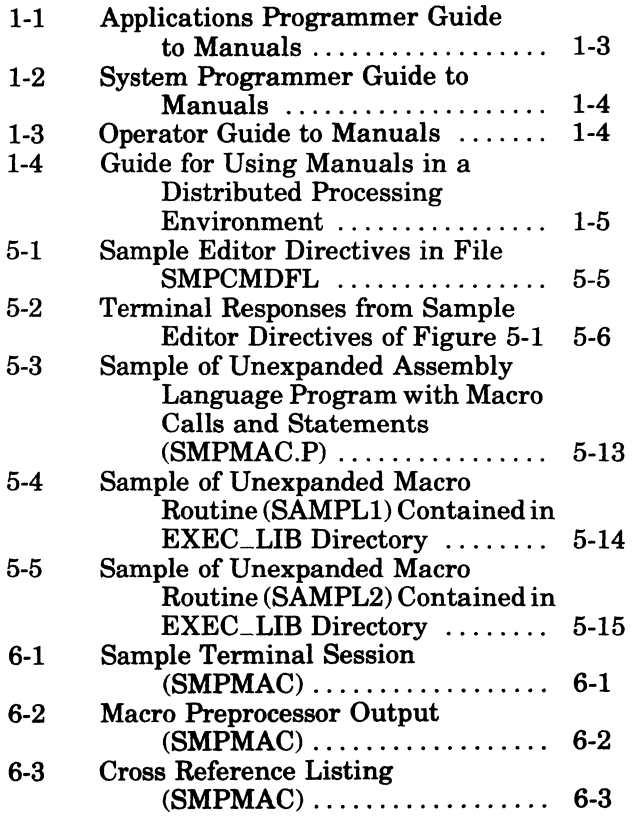

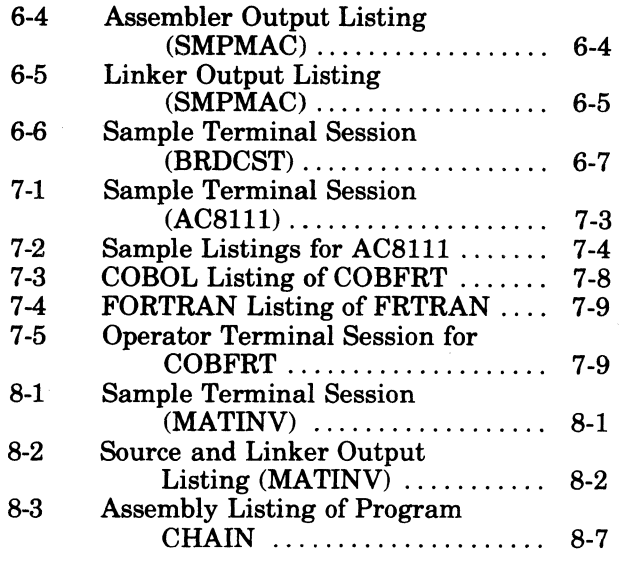

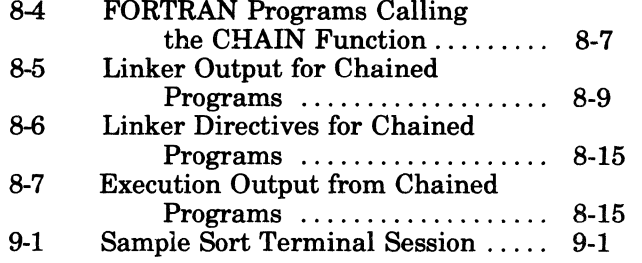

# *Tables*

I

 $\angle$   $\rightarrow$ 

 $\hat{\mathbf{v}}$ 

5-1 Explanation of Editor Actions . .... 5-8

> 6/78 CB22A

 $r_{\rm s}$ 

# *Section* **1**  *Introduction*

The GCOS 6 Mod 400 operating system for the Level 6 minicomputers provides a comprehensive set of system services which form a base for executing user-written applications, Honeywell-supplied applications, and program development tools. It provides an online, interruptdriven operation for multiple users and a single, low-priority batch operation typically used for program development and associated activities.

A number of different operating environments are possible, controlled in part by options exercised at system configuration, and in part by options chosen by the system operator at startup or at various times during the operating day. These environments are more fully described in Section 2, "Operating Environments."

Access to the system by users can be achieved in a variety of ways, again depending in part on system configuration options selected. These options are concerned mainly with the definition of local and/or remote terminal devices and how they are connected to the system. These are described in Section 3, "User Terminal Startup." Other access options, normally under the control of the system operator, are concerned with the procedures by which a user identifies himself (logs in) to the system through a connected terminal. This subject is treated in Section 4, "User Access to the System."

The remaining sections comprise descriptions and examples of the use of various system components: the Editor (Section 5), the Assembler and Macro Preprocessor (Section 6), the COBOL Compiler (Section 7), the FORTRAN Compiler (Section 8), and the Sort component (Section 9). Each of these sections presents terminal and/or line printer listings representing the actions performed. In these listings, heading lines may vary in detail depending on the component that initiated the listing or, in some cases, may be omitted. However, in actual use, the user will see heading lines consisting of three major fields of information, as shown below.

1. System Identification: GCOS6 MOD400- $\begin{Bmatrix} S \\ L \end{Bmatrix}$ rrr-mm/dd/hhmm

$$
S - SAF
$$

$$
L - LAF
$$

 $rrr$  - Release number of the operating system

 $mm/dd/hhmm$   $-$  Date/time when operating system was created (month, day, hour, and minute)

- 2. Component Identification: xxxxx-rrrr-mm/dd/hhmm
	- $xxxxx Component name$ 
		- $rrrr$  Revision number of component

 $mm/dd/hhmm$   $-$  Date/time that specified revision of component was created (month, day, hour, and minute)

3. Time of program execution: yyyy/mm/dd hhmm:ss.t

Date/time of program execution (year, month, day, hour, minute, second, and tenth of second)

#### **GUIDE TO USING THE MANUAL SET**

A guide to the use ofthe manual set is provided below. Information is tailored for specific classes of users - applications programmers, systems programmers, and operators. (As used in this guide, the applications programmer writes applications programs; the system programmer configures the system and defines the environment for each application; the operator operates the system from the operator terminal.) Included as a separate subsection is a guide for those who will use the Level 6 in a distributed processing environment.

**BAN** 

#### **APPLICATIONS PROGRAMMER'S MANUAL GUIDE**

Figure 1-1 illustrates the suggested sequence in using the manuals. If you wish to start using the system by writing an application program, begin by using the *Programmer'* s *Guide* manual. It illustrates: (1) various ways to gain access to the system, (2) a sample Editor session, and (3) for application languages, the procedure for performing program preparation and execution. Working with the small subset of commands used in the examples is a good approach to learning the system command set. This approach for getting started assumes that a system programmer has already configured and started up a suitable application environment. While using the system, you may wish to familiarize yourself with the system facilities described in the *System Concepts* manual.

Through examples, the *Programmer's Guide* illustrates how to use the system facilities. Other manuals provide reference material. The *Program Preparation* manual contains Editor directives (statements) to create and update an application language source unit. For each of the languages the appropriate language reference manuals contain the description of the language statements. Operating system dependencies, if any, that affect how you write the application are described in the *Programmer's Guide.* If the application uses communications, refer to the *Communications Processing* manual. Read the *Data File Organizations and Formats* manual if you require a better understanding of a language-supported file organization that is to be used in an application, or if you must calculate the size of a data file. You can use Monitor macro calls, as described in the *System Service M aero Calls* manual, in assembly language programs. Before your program can be entered for execution, it must be linked as described in the *Program Execution and Checkout* manual.

For program compilation or assembly and execution, the procedures described in the *Programmer's Guide* might be sufficient. To obtain more control over the execution of your program or utilize the system facilities more completely or efficiently, use the commands described in the *Commands* manual. If you wish to use the operator terminal, read the *Operator's Guide.* In many cases, the description of commands must be supplemented by system concepts described in the *System Concepts* manual. Rather than read all the conceptual material at one time, you may find it more meaningful to refer to it in conjunction with the appropriate reference material. The *Commands* manual also describes the utilities. An assembly language program, the Patch, Debug, and Dump utilities are described in the *Program Execution and Checkout* manual; file transmission from Level 6 to a host system is described in the *File Transmission* manual appropriate to the host system. Error messages and return status codes are listed in the *System Messages* manual.

#### **SYSTEM PROGRAMMER'S MANUAL GUIDE**

Figure 1-2 illustrates the suggested sequence for using the manuals. The *System Building*  manual provides you with the configuration directives (statements) and startup procedures to configure and start up a MOD 400, a Remote Batch Facility (RBF), or a Data Entry Facility (DEF) system. You must know the conceptual material in the *System Concepts* manual in order to successfully use the configuration directives. To tailor an applications environment suitable for the intended application, use the operator commands described in the *Operator's Guide*  manual. Error messages are listed in the *System Messages* manual. If you are working with an application that runs under the BES operating system, the *System Concepts* manual contains MOD 400 and BES compatibility considerations.

#### **OPERATOR'S MANUAL GUIDE**

Figure 1-3 illustrates the suggested sequence for using the manuals. Specific operator job functions must be determined by each installation; a large system might have a person assigned as an operator; a small system might have each programmer also act as an operator. The *Operator's Guide* indicates the system procedures performed through the operator terminal and describes operator commands used in system operation.

*TheProgrammer's Guide* contains examples using commands (described in the *Commands*  manual) that are similar to operator commands. The *System Concepts* manual provides an l' understanding of the operating system. Note that the *Operator's Guide* describes using the

INTRODUCTION 1-2 CB22

operator terminal for operator functions to enter operator commands to the system task group, or for user functions to enter commands to a user task group. To run the utilities, use the commands (described in the *Commands* manual) entered through the operator terminal functioning as a user terminal. Error messages are listed in the *System Messages* manual.

## **GUIDE FOR USING THE MANUALS IN A DISTRIBUTED PROCESSING ENVIRONMENT**

GCOS 6 Mod 400 supports the use of Level 6 in a distributed processing environment. Using Honeywell-supplied software packages, processing capabililty can be assigned to sites remote to the host computer system. With the functional links provided by Honeywell, a Level 6 can be configured as a host processor and specialized processing (i.e., forms data entry) assigned to remote terminals. Also, the user can develop links with non-Level 6 host processors and distribute the total processing load between the host and Level 6.

The software packages available to the user include the Data Entry Facility, Remote Batch Facility, Terminal Concentration Facility, File Transmission Facility, Host Resident Facility (Level 66), and IBM workstation emulation software. Figure 1-4 indicates the documentation available for the operation and use of such software. Configuration information, if applicable, is contained in the *System Building* manual.

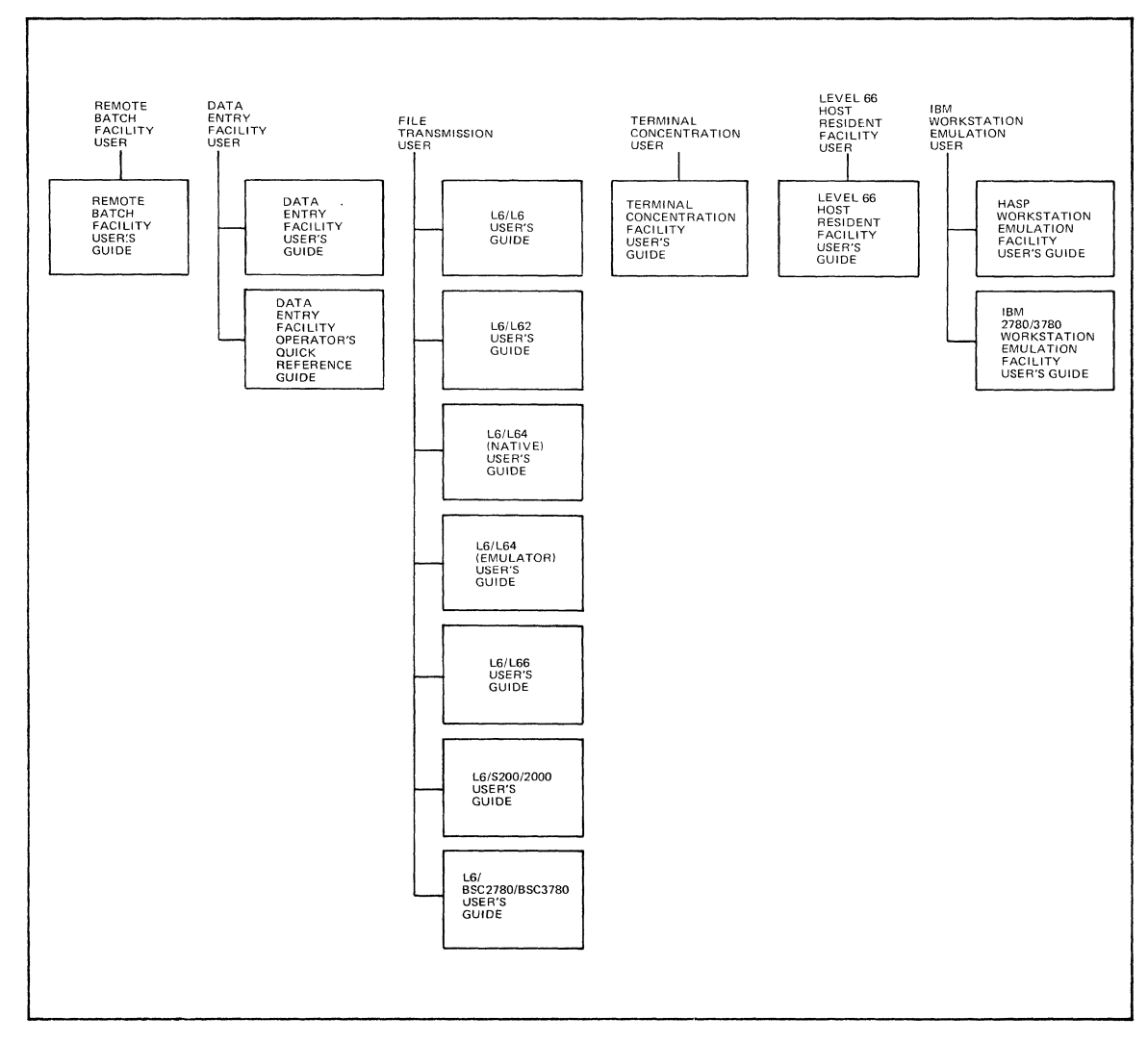

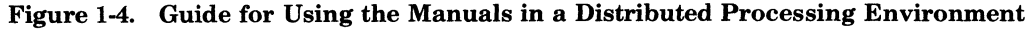

 $\big($ 

:~

(

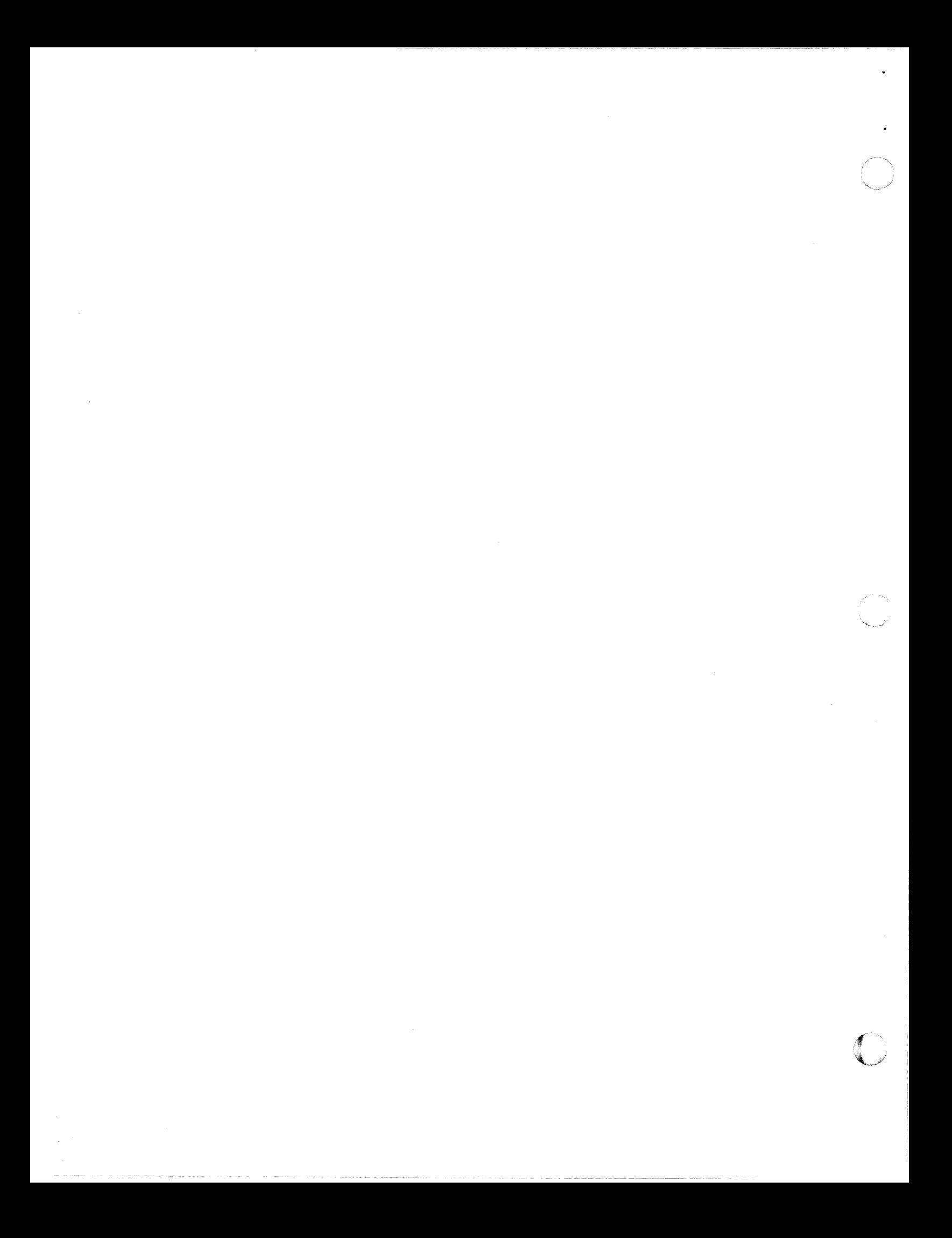

# *Section 2*

# *Operating Environments*

The Mod 400 operating system allows a wide variety of operating environments, ranging from a single operator-controlled configuration to one in which the operator, other users, or a combination if both can control the configuration at any time during the operating day. This range of operating environments is described in this section.

#### **OPERATOR-ONLY ENVIRONMENT**

This environment is one in which a designated operator and a limited number of users (typically programmers developing application programs) use the system on a first-come firstserved basis for developing and testing programs. All work is done through the operator terminal, through either the system task group or a single online task group created by the system startup procedure. Certain functions can be performed through either of the two task groups; others can be done only through the system task group or the online task group — refer to the *Operator's Guide* and the *Commands* manuals for details on which functions can be performed from each task group.

#### **ALL-ONLINE ENVIRONMENT**

An all-online environment is one in which one or more users can concurrently use the facilities of the operating system to perform interactive tasks of any kind permitted by the command language described in the *Commands* manual, plus any user-applications that can be invoked through the command processor. This latter category consists of user programs in the form of bound units that are called from a task group in which the command processor is declared as the lead task when the task group is created. A task group can also be created by the operator or another online user, declaring the application bound unit as the lead task; in this case the creation of the task group and its activation results directly in the execution of the declared bound unit, without the need to enter its name as a command.

An example of this kind of environment is one in which several task groups have the command processor as lead task and one or more other task groups have specific application programs such as the Data Entry Facility and user-created programs as lead tasks. The former task groups can be used for editing source program files, entering requests for jobs to be run in the batch task group (see below), requesting printouts of files, etc. Concurrent with these activities can be the execution of the user application programs constituting the latter set of task groups. From the user's point of view, each task group has the appearance of having control of the system.

#### **ONLINE/BATCH ENVIRONMENT**

This environment differs from the all-online environment only in that, in addition to the creation of the online task groups, a batch task group has also been created by the designated operator from the operator terminal. Once this task group has been created, any online task group having the command processor as its lead task can enter requests for jobs to be run through the use of the EBR (ENTER BATCH REQUEST) command. Typical of such batch jobs would be requests for compilations, links, application program checkout runs, and the like.

Creation and utilization of the batch task group requires the existence of at least the designated operator terminal, through which the batch task group is created and through which requests to it can be entered. Jobs run in the batch task group are normally controlled by a previously created file containing commands directing the execution of the jobs, and not by interactive dialog from a terminal. Section 4 contains additional information on the use of the batch task group.

(

#### **DEDICATED APPLICATION ENVIRONMENT**

This is an environment in which system startup or operator action subsequent to startup results in the creation of one or more task groups in which a user application, and not the command processor, is the lead task. In such an environment no interactive processing using system commands takes place; rather, whatever processing occurs is dependent on the nature of the application  $-$  e.g., data entry, an inventory application, etc.

## **MIXED ENVIRONMENT**

The Mod 400 system does not restrict the user to anyone of the foregoing environments at any given time. Given a large enough system, any of these can be combined with any others to provide concurrent interactive, batch, and dedicated operations on a selected terminal basis. That is, a selected set of terminals can be associated with interactive tasks, while others can be related to the dedicated application tasks.

# *Section 5 Using the Editor*

Before studying this section, you should have a knowledge ofthe Editor operation. The Editor is described in the Program Preparation manual.

This section shows how the Editor is used to modify the contents offiles, merge files and place macro routines in the macro library directory. The four files to be altered are SMPM01 (Example 1), SMPM02 (Example 2), SMPM03 (Example 3), and SMPM04 (Example 4). The directives that control the Editor are contained in a file  $\land$  SYSMAC>SMPCMDIFL, Figure 5-1. This file comprises 56 lines, some of which include multiple directives.

This session of the Editor accomplishes the following functions:

- SMPM01 and SMPM02 are altered and written to files SMMPL1 and SMMPL2.
- SMMPL1 and SMMPL2 are combined to form file SMPMAC.P containing macro statements and calls to be processed by the macro preprocessor.
- SMPM03 and SMPM04 are altered and written as files SMMPL3 and SMMPL4 respectively.
- SMMPL3 and SMMPL4 are altered and written as macro library routine files SAMPL1 and SAMPL2, respectively, into the MACRO>EXEC\_LIB directory.

#### Example 1:

File SMPM01 before Editing

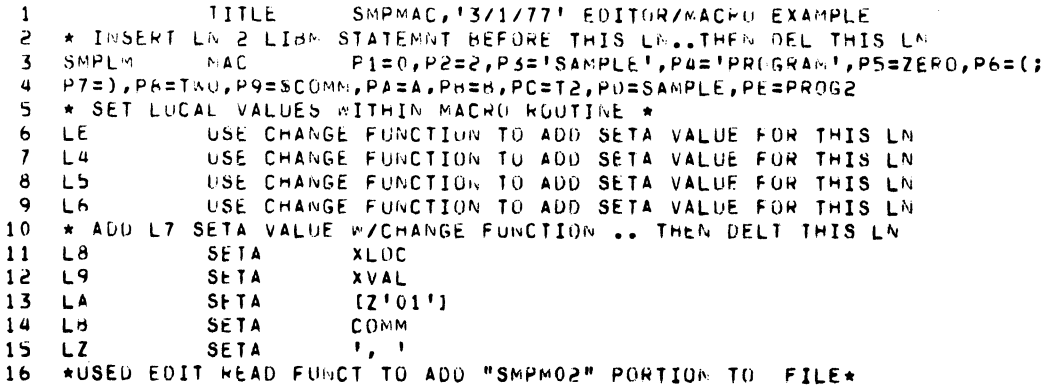

(-

灌溉

### Example 2:

#### File SMPM02 before Editing

```
\mathbf{1}* THESE UNPROTECTED COMMENT LINES WILL HE DRUPPED
 \mathsf{S}* WHEN MACRO PREPROCESSED.
 \overline{\mathbf{3}}\overline{\mathbf{u}}\star\overline{\mathbf{5}}704#L4?61?IX(#LE, ?PE)?GR?P1
 \mathbf 6#LS\pmb{7}265#L6?P3?VL(35)?P4#LZ#LA
 \pmb{8}\#L7264\mathbf{q}#L7?P6?P8?GH?AL(?PC)?P7
10-255(2P4,7.1)\#L 8
                        #L9?VP(11)11766B<sub>L</sub>B12<sup>2</sup>367
                                          ? P9 + ?6376A\frac{1}{2} \frac{1}{2}1314ENDM:
15 G3SETN\mathbf{1}TZEROL
                                                           (APOSTRUPHE'S ORGPPED WHEN SUBSTI.)
16G 4
                        SETA
      G5
                        SETA
                                          INAME!
17ISCOMM
18
      -66
                        SETA
19G<sub>7</sub>SETIN
                                          100\geq 0GA
                                          "COM1"SETA
                                          \mathcal{F}_\bullet(\mathcal{F})21GB
                        SETA
22
      \star**** THE FULLOWING PORTION OF CODE IS ADDED FROM "SMPLM" ****
2324\langle \pmb{\pi} \rangle(CALL IN-LINE MACRO ROUTINE)
25
                        SMPLM,
26
      **** THE FOLLOWING PORTION OF CODE IS ADDED FRUM "SAMPLI" ****
272859
      CALLI
                        SAMPLI
                                         1.1.1.1.1 + 1.150.7., START, SC
30
31**** THE FULLOWING PORTION OF CODE IS ADDED FROM "SAMPL2" ****
32
33
                       SAMPL2
34
      CALL2
                                         SF, , , , , , , , , ;
35
      \begin{array}{lll} \bullet\hspace{1.08cm}&\bullet\hspace{1.08cm}&\bullet\hspace{1.END
                                       SMPMAC, START
36
```
 $5-2$ 

 $\bullet$ 

#### Example 3:

a iki s

File SMPM03 before Editing

```
P1=0, P2=2, P3='SAMPLE', P4='PROGRAM', P5=ZER0, P6=(, P7=);
     SAMPL1
                 MAC
 -1
     P8=TwO, P9=SCOMM, PA=A, P8=B, PD=SAMPLE, PE=PROGRAM
 5
 \overline{\mathbf{3}}\alpha\mathbf{s}* SET LOCAL VALUES WITHIN MACRO ROUTINE *
 \mathbf 6\overline{\phantom{a}}\bullet\bf{8}L<sub>4</sub>SETB
                              URG
    \overline{L}5
 \mathbf qSETB
                              D.C.
10L<sub>6</sub>
                 SETH
                              LDR
11
    L7SETH
                              STR
12L8SETH
                              CALL
13L9SETB
                              LB.
14
    LA
                 SETB
                              BBT
15<sub>1</sub>LESETH
                              SLD
16
    LC.
                 SETH
                              \mathbf{I} \in \mathbf{I}17(2'32')LD.
                 SETB
18LE
                 SETB
                              IPROG2.START2[, ]NAME!
19\bullet50
     \star21* SET GLUBAL VALUES WITHIN MACRO ROUTINE *
52
    \bullet23\star24
    GH
                 SETA
                              FORG INTO COMMONT
25
    GG
                 SETA
                              'ORG INTO INTERNAL LOC'
26
    GC
                 SETA
                              'EXTERN VAL REFERENCE'
27
    GO
                 SETA
                              'COMMON REFERENCE'
85
    GE
                 SETA
                              !EXTERNAL LOCATION REFERENCE!
                 SETA
29
    GF
                              IFORWARDS TEMP LAHEL REFERENCE!
30
     \bullet31* UNPROTECTED LINES ONITTED WHEN PRE-PROCESSED
32
     \bullet33
                 ?L42492GM34
                              ?VR(?P3,?PD)?GH?SH(?P4,?PE)
                 ?L535
                 ?L4?G4?P7?P8
                                                       266
     ?PC36
                 ? L6$#1,?LC?PM
                                                                   7GC
37
                 ?L$R1, <76A26038
     \left\{ \star \right\}?PD39
                 ?C65R1,47PA?GE
40
     (x)41?LAPROG2.2SS(?LE, 7, 6)?GHNAME
                              ?G4?P7?P1?G8?LC?VL(13)
42
                 ?L943
                 ?LA>?P75F26F7LB44
                              $S1?GB?LCZ'?CH(1,-2)?CH(2,-2)?CH(3,-2)?CH(4,-2)45
     ENDCL1
                 ENDM
```
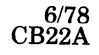

#### Example 4:

#### File SMPM04 before Editing

```
P1 = 0, P2 = 2, P3 = 15 A W P L E, P4 = 19R G G R A M, P5 = 2ER0, P6 = (P7 = 1);
      SAMPL2
                 NAC
 \mathbf{1}P8=TWU, P9=SCOMM, PA=A, PB=H
 \mathsf{S}* SET LOCAL VALUES PITHIN MACRO ROUTILE *<br>L4 SETA >=[Z'1300']
 \overline{\mathbf{3}}\overline{a}L4>= [2'1300']SETA
 \overline{\mathbf{S}}LA
                                 IOLDSETA
 \epsilonL<sub>0</sub>S<sub>k</sub> 1
 \boldsymbol{7}LΕ
                   SETA
                                 IPROG2.START [, ] NAME!
     LG
                   SETA
                                 50k\mathbf{H}\mathbf{Q}-32768LC.
                   SETIV
                   DC 'DELETE LINE ENDING IN S'S
1\,00ELTS
                   SEIN32767
     \mathsf{L}^{\mathsf{p}}11
                   SETw12<sub>2</sub>Lũ
                                 \theta13SETA
                                 HEZLI14LY.
                   SETA
                                 H\sqcup T15LZ.
                   SETA
                                 \mathcal{F}_\mathbf{z} , \mathcal{F}_\mathbf{z}* SET GLUBAL VALUES WITHIN MACRO ROUTINE *
16SFTN.
17G 7
                                 -3276618SETA
                                 IBACKWARDS TEMP LABEL REFERENCE!
     -62
1965SETA
                                 CT H L20<sub>2</sub>\star* UNPROTECTED LINES ONITTED WHEN PRE-PROCESSED
2155
     \bullet2P1? P5? L2? L4. = ?L023
                   2LA3P1?LA?P5?LZ?L4,=?L0
24
25
                    3LD?LD, ?VG(3)?LO, -SC26
                   ?LI7622721.728?65
                                 3PZ 3S(3LE, 1, 5)\simDEL
                   DC PDELETE LINE BEGINNING IN ^!
29
30
                   IFNE:
                                3G7, PLP, GTEND
                   FAIL
3152<sub>2</sub>GTEND
                   GOTO
                                 ENDIT
                   DC FOELETE LINE REFORE QUIT!
33
    DLET
34
     ENDCL2
                   ENDN
```
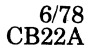

 $\ddot{\phantom{a}}$ 

```
\ddot{\mathbf{1}}R ASYSMAC>SMPM01
2
    \mathbf{X}6,9CLE
                            ' PROG2.START2E, JNAME'
З
                SETA
 \overline{4}SETA
                            EQU
   L<sub>4</sub>5
   L5SETA
                            RESV
                SETA
                            TEXT
    L6<br>L7\frac{6}{7}SETA
                            XDEF
 8
    \pm F
                            'EXEC_LIB', SAMPL1, SAMPL2!F!?
 \ddot{Q}21
                LIBM
    = -1;$K(SMMPL1)
10\mathbf{X}11
121, $D X13 R SMPM02
    1, 13V!P/#L/.-12; 13G!P/#L/.-9; 13S'#L'?L'P=
14.151, $M(SMMPL2)X
16 R SMPM03
17
   8, 17S/SETB/SETA/8, 17P
18
    1, $M(SMMPL3) X
19 R ASYSMAC>SMPM04
20 X29A
                IFE
                            ?G7, ?LC, IFE1
21FAIL
                            7P2, 7LC, *
22 ENDIT
                IFNL
23 IFE1
                NULL!F
    /SS. LE/!P/$$/!PD/^^/!PD
2425 -1, $K(SMMPL4)26 X1, $D
27B(SMMPL1)
28W ASYSMAC>SMMPL1.IN.A
791, $DX30 B(SMMPL2)
31W ASYSMAC>SMMPL2.IN.A
32
    \Delta : \Delta D
33
   B(SMMPL3)
34
    W ASYSMAC>SMMPL3
35
    1, $D
   B(SMMPL4)
36
    W ASYSMAC>SMMPL4
2738
    1, $DX
    R SMMPL1.IN.A
39
40 /INSERT/!PD/ADD L7/!PD
    15R SMMPL2.IN.A
44.
    X52!PD42
43 E FO >SPD>LPT00
    1, $!PW SMPMAC.P
44
45\texttt{i} , \texttt{*} D
46 R SMMPL3
    X/L4/;/LE/S/SETB/SETA/
47^{1}1, $!PW ASYSRES>LDD>MACRO>EXEC_LIB>SAMPL1
48
49
    1, $D50 R SMMPL4
51/DLET/D
52.
    \mathbf{G}53<sub>1</sub>1, $!PW ASYSRES>LDD>MACRO>EXEC_LIB>SAMPL2
5.4\mathbf{Y}55
    E FO
56
    \bf{Q}
```
التعاديات

Figure 5-1. Sample Editor Directives in File SMPCMDIFL

 $\ddot{\phantom{a}}$ 

美海

#### OPERATOR TERMINAL TYPEOUT

The typeout produced at the operator's terminal during the editing process is shown in Figure 5-2. In this figure, the editor directive line that produced each line of the typeout is indicated by the circled numbers at the left of the typeout lines. Note that not every directive generates a typeout; e.g., the R (read) and W (write) directives. The lines of typeout that are produced in the editing of each of the four input files are indicated by brackets in the left margin.

In the typeout, the response to the Editor directives begins after the line (\$H)EDIT-0100- 1112110827.

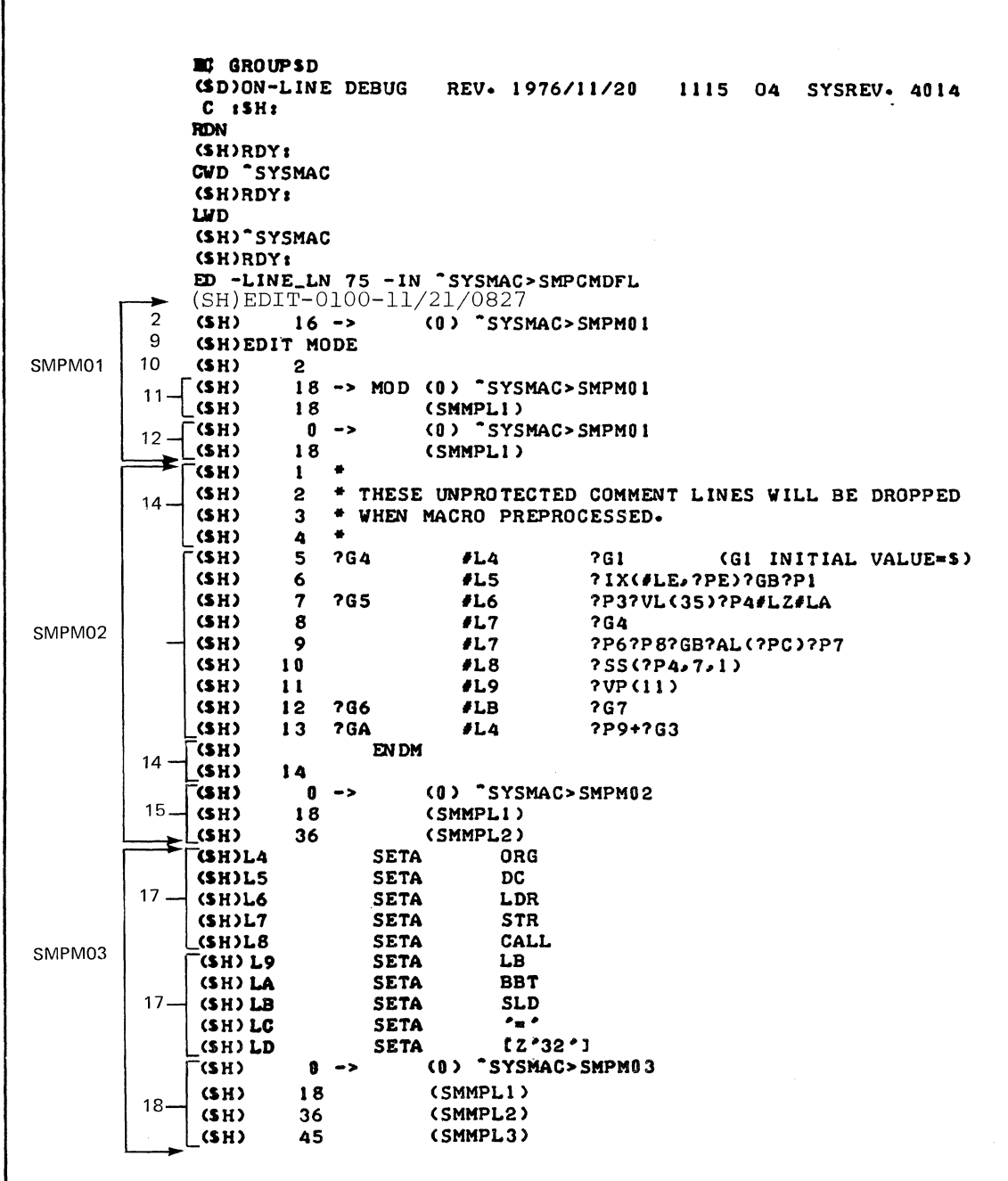

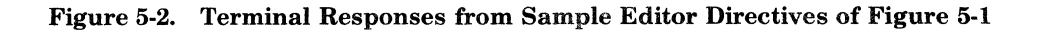

USING THE EDITOR 5-6

- ---- ---- --~~~

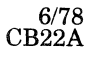

 $\sqrt{ }$  $\sim$ 

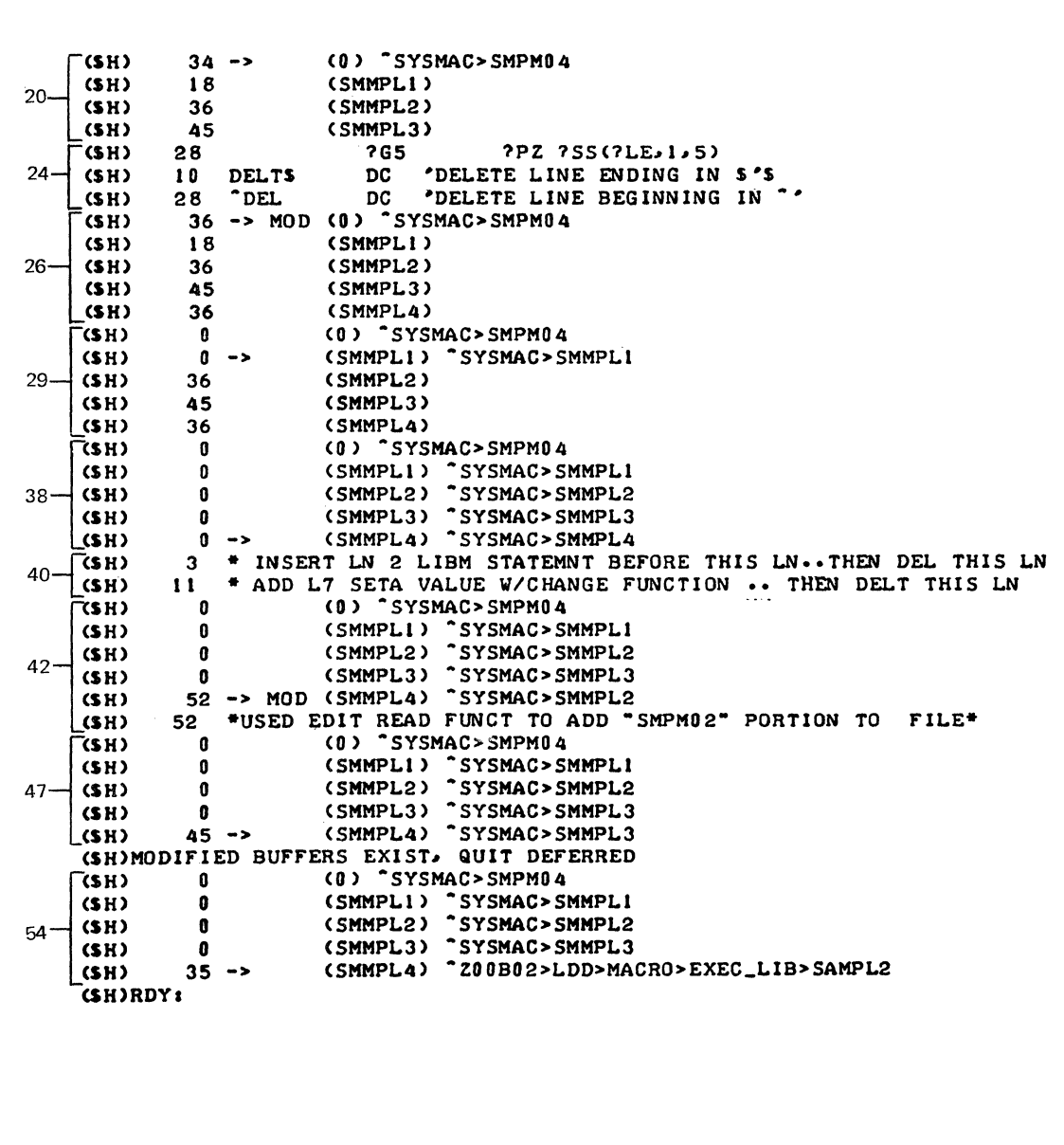

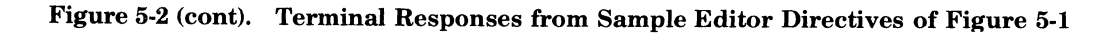

#### EXPLANATION OF EDITOR ACTIONS

Table 5-1 describes the actions performed by the Editor as it processes the directive file. The entries under the heading Line No. designate lines in the directive file Figure 5-1. The entries under the heading Terminal Typeout are abbreviated versions of those in Figure 5-2. For lines with multiple directives, they show which directive caused the typeout.

The assembly language program with unexpanded macro calls created from Example 1 and Example 2 is shown in Figure 5-3. The directive that caused it to be printed is contained in line 44.

Figures 5-4 and 5-5 are the unexpanded macro routines created from Example 3 and Example 4 respectively. The directives that caused them to be printed are included in lines 48 and 53 respectively.

 $\sqrt{ }$ 

i ."

(

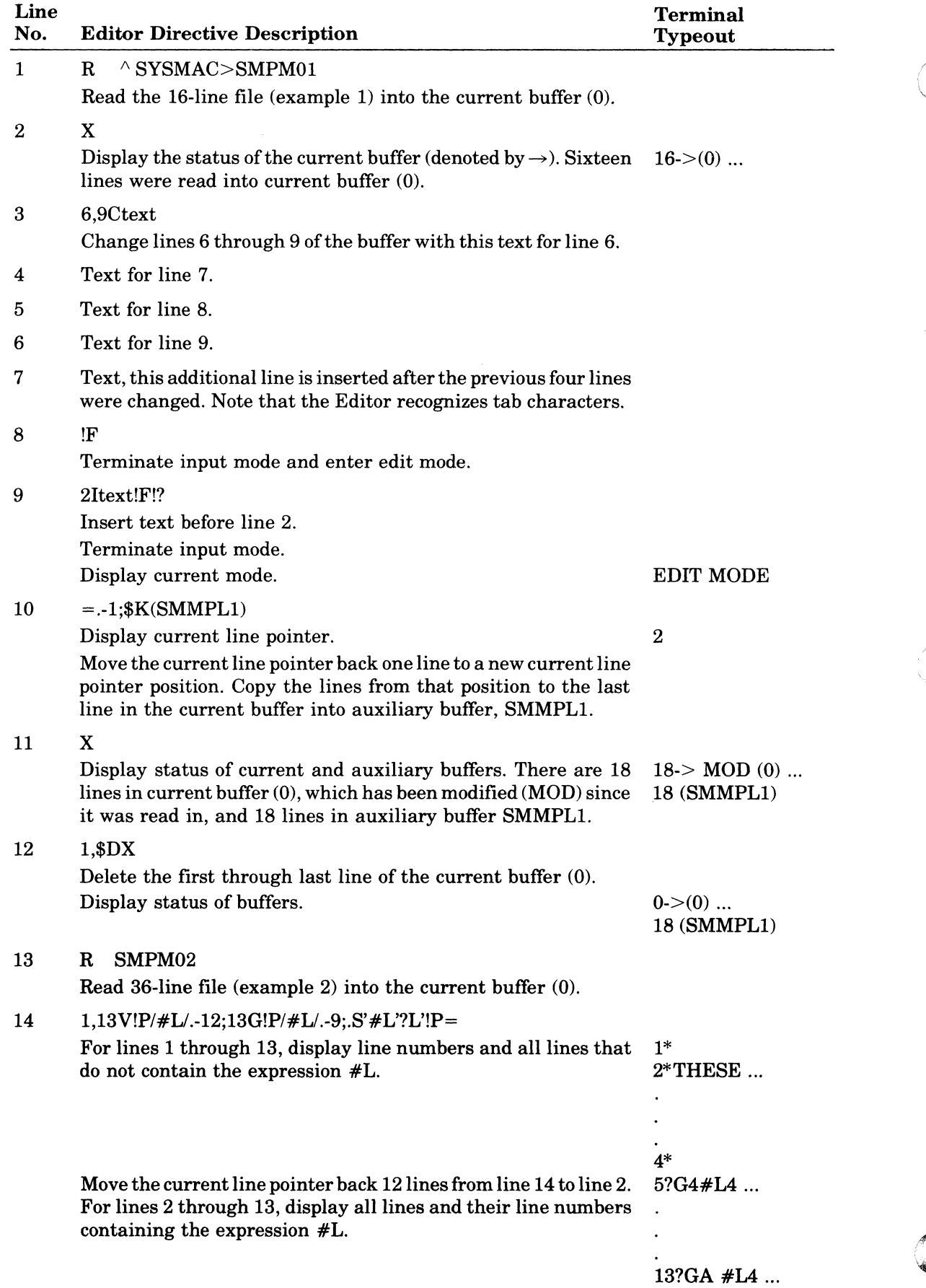

# TABLE 5-1. EXPLANATION OF EDITOR ACTIONS

 $\omega_{\alpha\beta}(\omega^{\beta}_{\alpha\beta}(\omega),\omega^{\beta}_{\alpha\beta})$ 

 $\hat{\sigma}^{\dagger}$  , and the continuum matrix  $\hat{\sigma}$ 

*6178*  CB22A

*.j* 

 $\mathcal{A}^{\pm}$ 

 $\mathcal{A}^{\pm}$ 

 $\mathcal{L}_{\mathcal{L}}$ e I

 $\mathscr{D}$ 

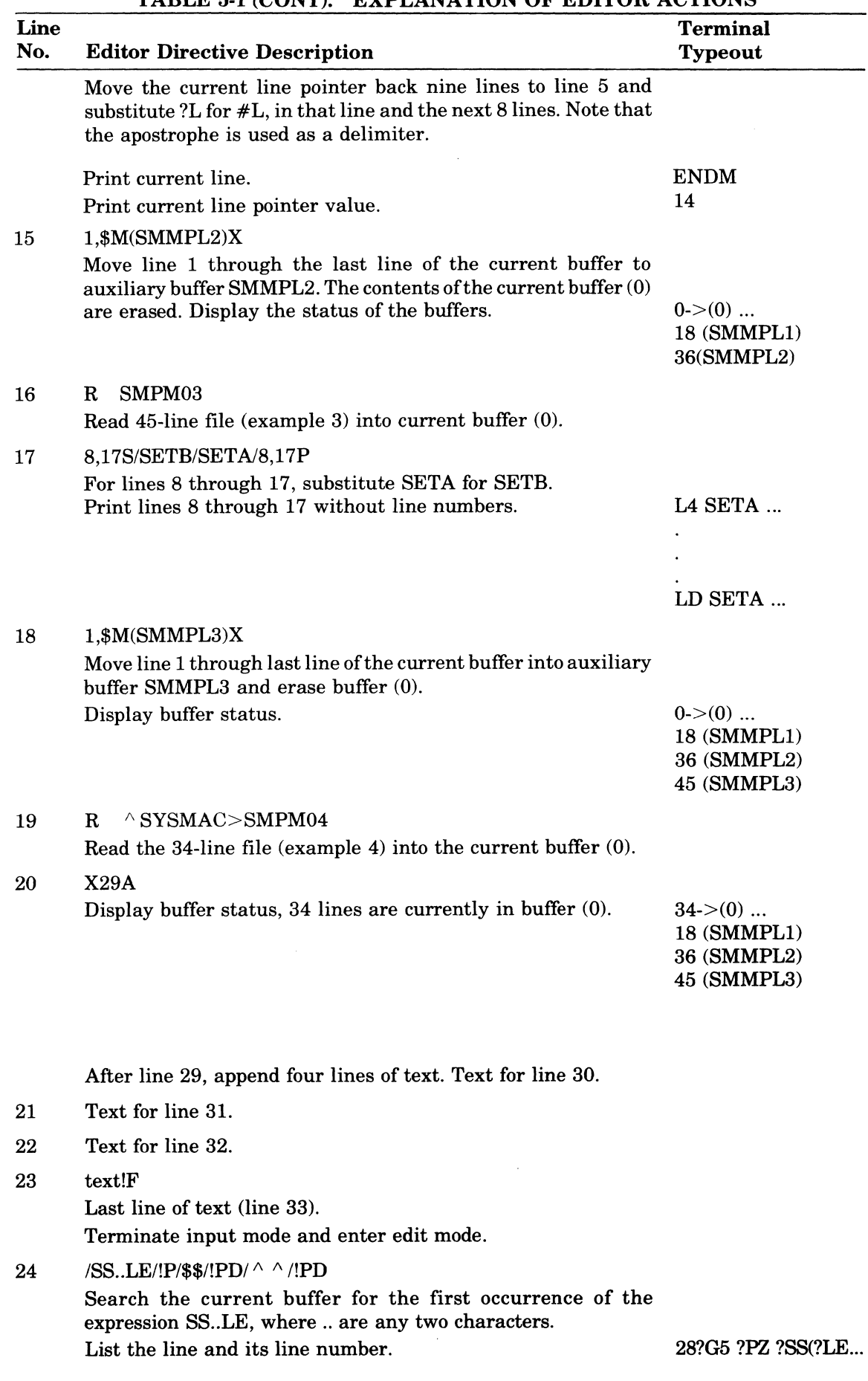

TABLE 5-1 (CONT). EXPLANATION OF EDITOR ACTIONS

USING THE EDITOR 5-9

(

 $\left($ 

 $\frac{1}{2} \sum_{i=1}^n \frac{1}{2} \sum_{j=1}^n \frac{1}{2} \sum_{j=1}^n \frac{1}{2} \sum_{j=1}^n \frac{1}{2} \sum_{j=1}^n \frac{1}{2} \sum_{j=1}^n \frac{1}{2} \sum_{j=1}^n \frac{1}{2} \sum_{j=1}^n \frac{1}{2} \sum_{j=1}^n \frac{1}{2} \sum_{j=1}^n \frac{1}{2} \sum_{j=1}^n \frac{1}{2} \sum_{j=1}^n \frac{1}{2} \sum_{j=1}^n \frac{1}{2} \sum_{j=$ 

 $\ddot{\phantom{1}}$ 

 $\sim 10$ 

. . . .

6178 CB22A

 $\sim$   $\sim$   $\sim$ 

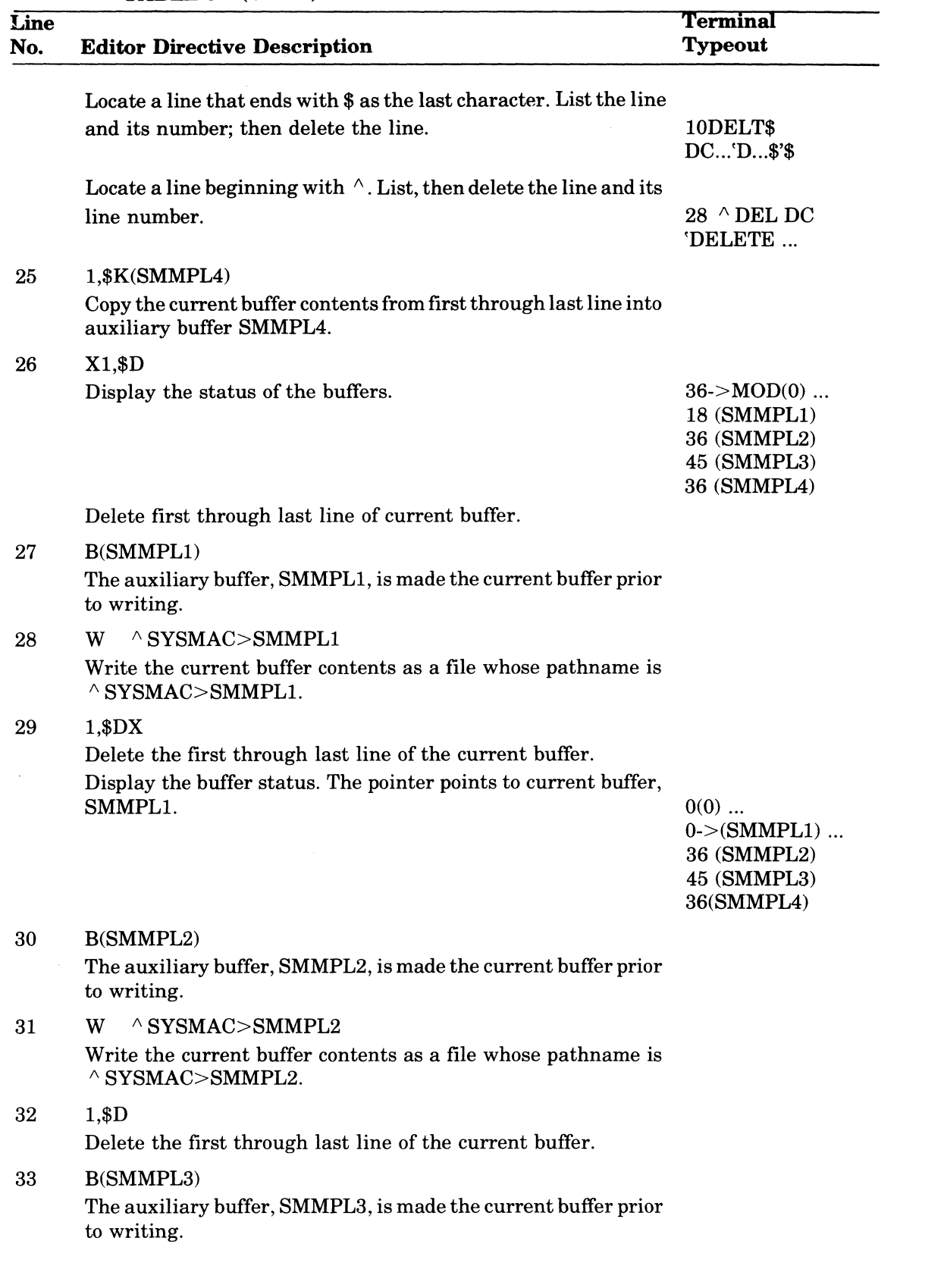

USING THE EDITOR 5-10

 $\sim$   $\sim$   $\sim$ 

 $\hat{\mathbf{v}}$ 

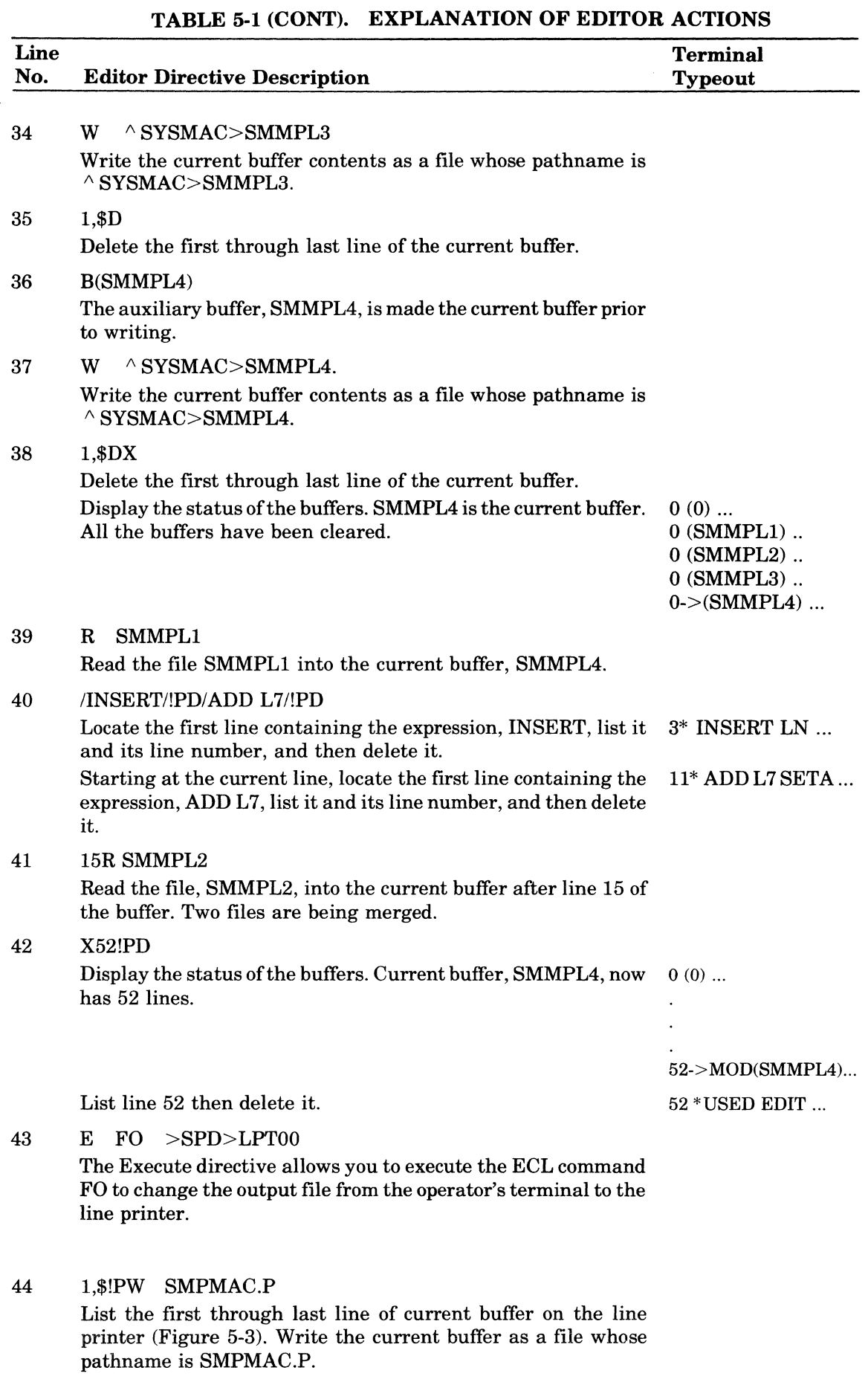

 $\bullet$ 

 $\big($ 

 $d\theta^2$  define.

 $\big($ 

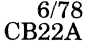

 $\frac{1}{2}$ 

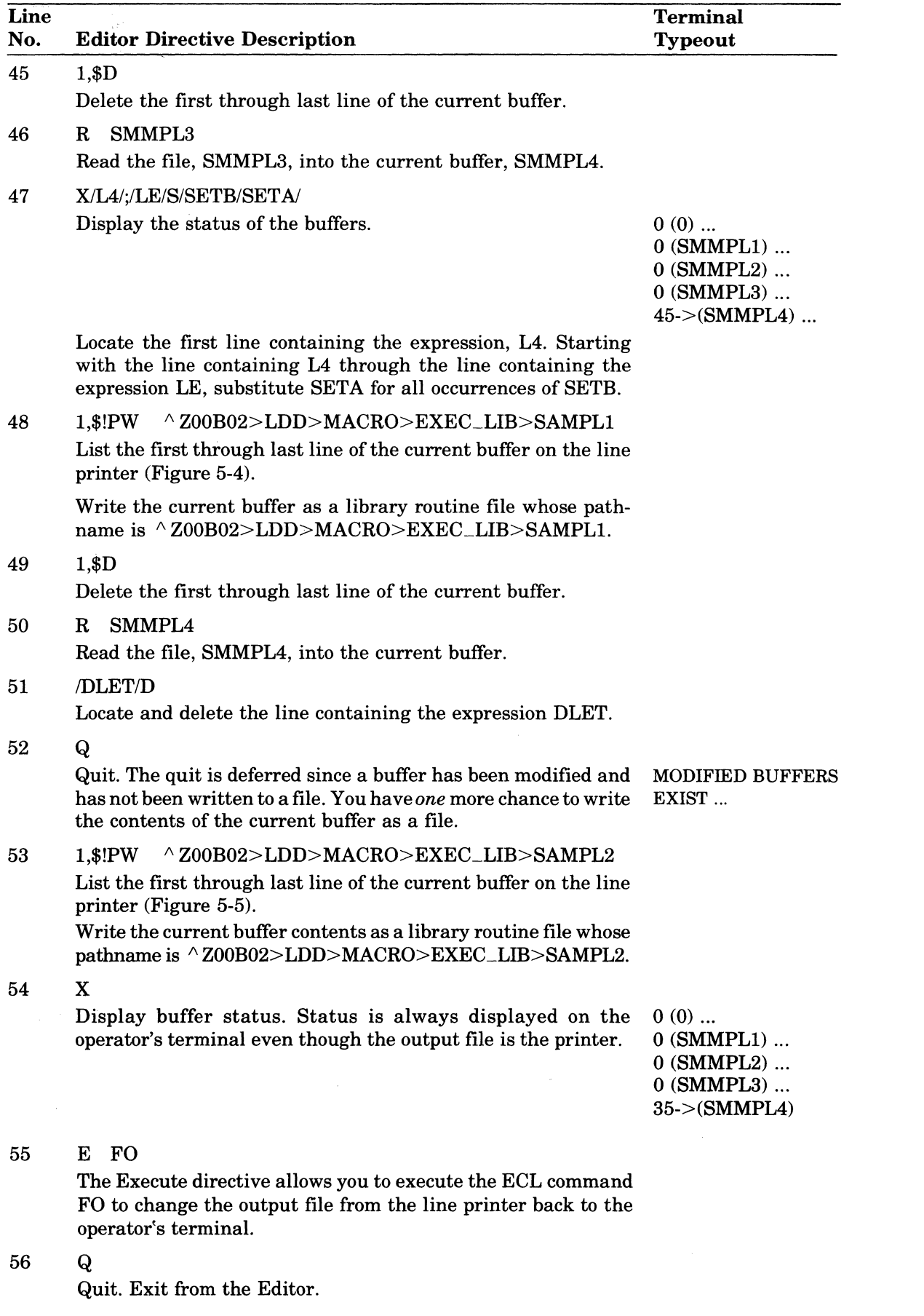

# TABLE 5-1 (CONT). EXPLANATION OF EDITOR ACTIONS

USING THE EDITOR 5-12

المحمد والعالم

سيفترض والاستعمالية ستشارط المناسب

 $\alpha$  and a second contract  $\alpha$ 

*6/78*  CB22A

 $\mathbf{v}^{\dagger}$ 

 $\bullet$  .

**TITLE** SMPMAC, '3/1/77' EDITOR/MACRO EXAMPLE  $\mathbf{1}$ 'EXECTLIB', SAMPL1, SAMPL2 2 LIBM. P1=0, P2=2, P3='SAMPLE', P4='PROGRAM', P5=ZERO, P6=(;  $\overline{\mathbf{3}}$ SMPLM MAC  $\overline{4}$ P7=), P8=TwO, P9=\$COMM, PA=A, PB=B, PC=T2, PD=SAMPLE, PE=PROG2 \* SET LOCAL VALUES WITHIN MACRO ROUTINE \*  $\mathsf{s}$ SETA **' PROG2.START2[, JNAME'** LE. 6  $\overline{\mathbf{z}}$  $L$ 4 SETA F D<sub>11</sub>  $\bf 8$ LS SETA **RESV** TEXT  $\mathbf{Q}$ SETA  $L6$  $10$  $L7$ SETA **XDEF** SETA **XLOC**  $11$ LB  $L9$  $12$ **SETA** XVAL SETA  $[2'01']$  $13$ LA SETA COMM  $14$ LB  $15$ SETA  $\mathbf{F}_{\mathbf{z}}$  =  $\mathbf{F}$  $L2$  $1<sub>b</sub>$  $17$ \* THESE UNPRUTECTED COMMENT LINES WILL BE DROPPED \* WHEN MACRU PREPRUCESSED. 18 19  $\rightarrow$  $20$  $?64$  $?L4$ (G1 INITIAL VALUE=S)  $?G1$ ?IX(?LE.?PE)?GB?P1  $2L5$  $\geq 1$ 52 ?65  $?LA$ ?P3?VL(35)?P4?LZ?LA  $23$  $?L7$  $?64$  $24$  $?L7$ ?P6?P8?G6?AL(?PC)?P7 25  $?LA$  $?SS(??P4,7,1)$  $?VP(11)$  $?C9$ 26 27 **PG6**  $7LB$ ?67 ?P9+?G3 **?GA**  $? \cup 4$ 85 29 ENDM SETN  $30$ G 3 1  $i$ <sub>ZERO</sub> $i$ (APOSTROPHE'S DROPPED WHEN SUBSTI.) 31 G 4 SETA  $G5$ SETA **INAME!** 32 'SCOMM' 33 SETA - G 6 34 G7 SETN 100  $35$ GA SETA "COM1"  $\mathbf{1}$ ,  $\mathbf{1}$ 36 GB. SETA  $37$ \*\*\*\* THE FOLLOWING PURTIUN OF CODE IS AUDED FROM "SMPLM" \*\*\*\* 38 39  $\star$ (CALL IN-LINE MACRO ROUTINE) SMPLM.  $40$ 41 \*\*\*\* THE FOLLOWING PURTION OF CODE IS ADDED FROM "SAMPL1" \*\*\*\*  $42$ 43 CALLI SAMPL1  $1, ..., ..., +150,$  $\alpha \alpha$  $, .$ START, SC  $45$ 46 \*\*\*\* THE FULLOWING PORTIUN OF CODE IS ADDED FROM "SAMPL2" \*\*\*\*  $47$  $48$ **SAMPL2** 49 **CALL2**  $s_{F}$ , , , , , , , , ;  $\mathbf{r}$ ,  $\mathbf{r}$ , 50 SMPMAC, START  $51$  $F(N)$ 

#### Figure 5-3. Sample of Unexpanded Assembly Language Program with Macro Calls and Statements (SMPMAC.P)

運動

SAMPL1 P1=0, P2=2, P3='SAMPLE', P4='PROGRAM', P5=ZERO, P6=(, P7=); **MAC** -1 P8=TWO, P9=SCOMM, PA=A, PB=B, PD=SAMPLE, PE=PROGRAM  $\mathbf{z}$  $\overline{\mathbf{3}}$ - 4  $\overline{a}$  $\bullet$ 5 SET LOCAL VALUES WITHIN MACRO ROUTINE \*  $\pmb{\star}$  $\ddot{\mathbf{6}}$  $\bullet$  $\overline{\mathbf{z}}$  $\bullet$  $\bf{8}$  $L<sub>4</sub>$ **SETA** ORG  $\bullet$ L5 SETA **DC**  $10$ SETA LDR  $L6$  $L7$ SETA STR  $11$  $12$ L8 SETA CALL  $13$  $L9$ SETA LB.  $14$ LA SETA **881** 15 LB SETA SLD 16 LC SETA  $\mathbf{1} \equiv \mathbf{1}$  $(7'32')$  $17$ LD SETA 18 LE SETA 'PROG2.START2[, ]NAME'  $19$  $\star$  $20$  $\star$ \* SET GLOBAL VALUES WITHIN MACRO ROUTINE \* 21 55  $\star$ 23  $\bullet$ 24 GH SETA 'ORG INTO COMMON' 'ORG INTO INTERNAL LOC' 25 SETA GG 26 GC SETA 'EXTERN VAL REFERENCE' 27 GD SETA **'COMMON REFERENCE'** 28 GE SETA 'EXTERNAL LOCATION REFERENCE' 29 GF SETA *IFORWARDS TEMP LABEL REFERENCE!* 30  $\star$  $31$ \* UNPROTECTED LINES OMITTED WHEN PRE-PROCESSED 32 ٠ 33  $?L4$ **7P9**  $36H$  $34$  $2<sub>5</sub>$ ?VR(?P3,?PD)?GB?SR(?P4,?PE) 35  $?L4$ **?G4?P7?P8 ?GG** 36 **?PC SR1, ?LC?PB** 360  $7L6$  $8R1, 11$ 37  $?L7$ 760 38  $(x)$  $2PD$ 39  $? L6$  $SRI, SPA$ **2GE** 40  $(x)$ 41  $7L8$ PROG2.?SS(?LE, 7, 6) ?GBNAME 264?P7?P1?GB?LC?VL(13)  $?L9$ 42 43  $7LA$  $> ?P7SF$  $2GF$ \$\$1?GB?LCZ'?CH(1,-2)?CH(2,-2)?CH(3,-2)?CH(4,-2)'  $?LB$ 44 45 **ENDCL1** ENDM

> Figure 5-4. Sample of Unexpanded Macro Routine (SAMPL1) Contained in EXEC\_LIB Directory

**USING THE EDITOR** 

 $5-14$ 

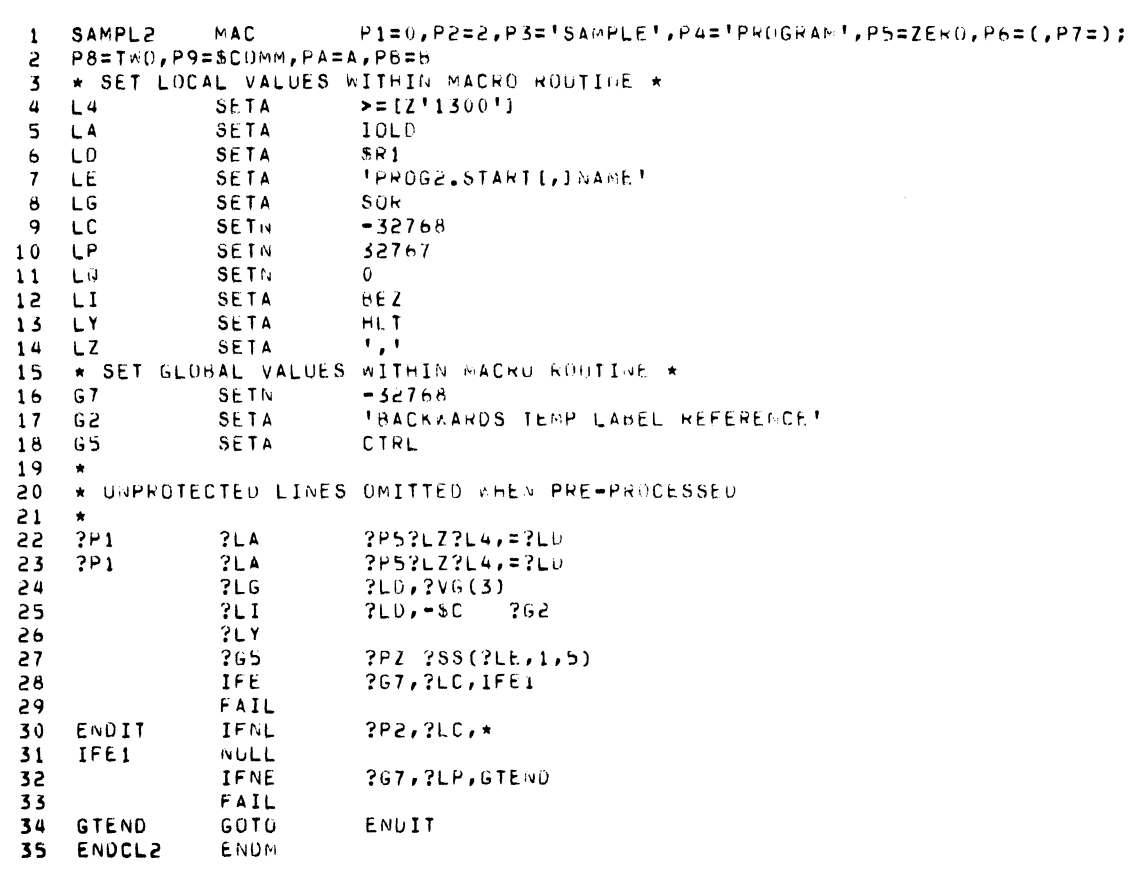

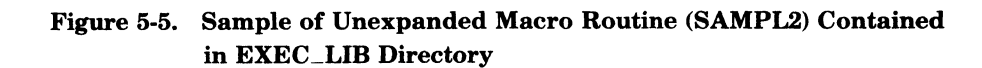

臺屬

 $5 - 15$ 

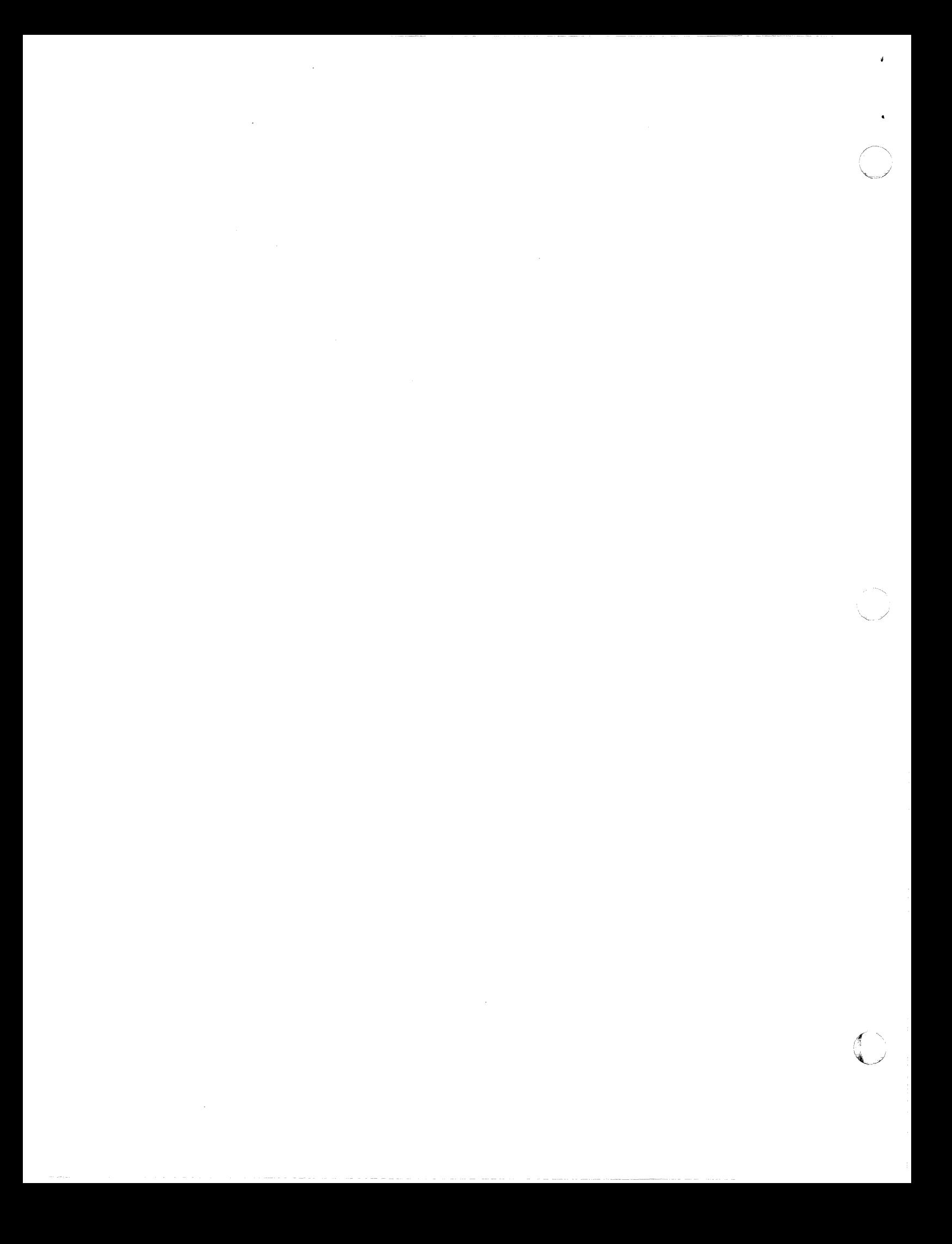

#### **EXECUTING**

The internal file names OA and OC translate to logical file numbers 01 and 03, respectively, and must be associated with the pathnames or the physical devices through a GET or ASSOC command. To execute the program, enter CARDIN.

Enter the following commands:

GET 01 >SPD>CDROO GET 03  $\land$  VOL03>FILES>OLD\_MASTER CARDIN

#### **SAMPLE COBOL TERMINAL SESSION (AC8111)**

Figure 7-1 illustrates an operator terminal session in which a system is configured, and the COBOL program AC8111 is compiled, linked, and executed on that system. The Entry Level COBOL compiler is specified in this session. To secify the Intermediate COBOL compiler, change the COBOL command and the LINKER LIB directive as follows.

COBOLI AC8111 -LO -COUT >SPD>LPTOO LIB  $\land$  ZSYS51>ZCIRT;LINK AC8111;MAP;QT

The LINKER LIB directive directs the Linker to search the secondary directory for COBOL run-time routines required for linking. To execute the program, enter AC8111.

```
COBOLI ASTCOB1}SOURCE}ACC208}AC8111 -LO -XREF -COUT }SPD}LPTOO 
($Hl COBOL I 0200 05/08/1050 
($Hl 0000 ERRORS 
($HlEND COMPILATION 
($HlRDY: 
LINKER AC8111 -COUT >SPD>LPTOO
($HlLINKER-0100-04/05/0704 
LIB <ZCIRT 
LINK Z@AC8111:MP;GT 
($HlROOT AC8111 
( $H l L.lNK DONE 
($HlRDY: 
AC8111
($H)Q208NUA011001
($H)@208NUA011001
(4H)($HlRDY: 
                              1 234 
                              \overrightarrow{P} \overrightarrow{P} \overrightarrow{P}
```
Figure 7-1. Sample Terminal Session (AC8111)

Figure 7 -2 is a listing of the program AC8111, its compiled object text, and the output from the Linker. The program was compiled using the entry-level compiler.

(

 $=$  GC0S6 MUD400-S110-04/26/0916 C0B0LI 0200 -L0 XREF AC8111 78/05/08 SOURCE PROGRAM  $\mathbf{v} = \mathbf{v} \mathbf{w} = \mathbf{w} \mathbf{w}$ IDENTIFICATION DIVISION. \*PROGRAM 0208401101.COBOL FROM 02084CC.ARCHIVE.  $\overline{c}$ PROGRAM-ID. ACR111.  $\overline{\mathbf{3}}$  $\overline{a}$ FNVIRONMENT DIVISION. 5 CONFIGURATION SECTION.  $\ddot{\phantom{0}}$ SOURCE-COMPUTER. LFVFL-6. OBJECT-COMPUTER. LEVEL-6 PROGRAM COLLATING SEQUENCE IS ASCII.  $\overline{7}$  $\bf{a}$ DATA DIVISION.  $\circ$ WORKING-STORAGE SECTION. 01 ODSPLYPEC. 10  $11$ 05 ODSPLYFIX.  $12$ 10 FILLER PIC X(13) VALUE "Q208NUA011001",  $1<sup>7</sup>$ 10 OTCASE PIC XX VALUE SPACES. VALUE SPACES.  $14$ 10 FILLER PIC XX  $15$ 10 OSTATUS PIC XX VALUE SPACES.  $16$  $10<sup>°</sup>$ **FILLER** PIC XX VALUE SPACES. ODSPLYVBL.  $17$  $05$ 18 VALUE SPACES. 10 GACTRESLT PIC X(12) 19 **FILLER** PIC XX  $10$ VALUE SPACES.  $20$ **DEXPRESLT PIC X(12)** VALUE SPACES.  $10$  $21$ 10 FILLFR PTC XX VALUE SPACES.  $\mathcal{L}$ 22  $01$ SUMMARYS. 23 05 SUM-LINE  $PIC X(7)$ **VALUE "1 2 3 4".**  $24$ 05 RESULTS. 25 PIC XX. 10 TEST1R 26 **TEST2R** PIC XX.  $10$  $27$  $10$ **TEST3R** PIC XX. 10 TEST4R  $28$ PIC XX. 29 \* \* TEST GO TO -- FORWARD AND BACK \* \* \*  $30$ PROCEDURE DIVISION. ANFANG.  $31$ DISPLAY ODSPLYFIX. 32 33 TO PARA-3. GO 34 WRA1. 35 MOVE "GO TO PARA-3" TO GEXPRESLT. "FELL THRU" TO GACTRESLT.  $36$ MOVE "01" TO GTCASE. 37 MOVE 38 MOVE TFST1R.  $39$ DISPLAY ODSPLYREC. 40  $PARA-1.$  $41$  $n p n$ MOVE TN. TFST3R. 42  $60 T<sub>0</sub>$ E0J1.  $\mathbf{a}$ WRA2. MOVE 44 "GO TO FOJ1" TO DEXPRESLT. 45 MOVE "FELL THRU" TO GACTRESLT. \_ \_\_\_\_ "04" TO GTCASE. 46 MOVE TO TESTAR.  $n \in \mathbb{N}$  $47$ MOVE  $\overline{a}$ DISPLAY ODSPLYREC. 49 PARA-2.  $n \rho n$  $50$ MOVE TO TEST2R. GO.  $51$ PARA-1.  $T<sub>0</sub>$ 52 WBA3. "GO TO PARA-1" TO GEXPRESLT.<br>"FELL THRU". ... TO GACTRESLT. 53 MOVE  $54$ MOVE "03" TO QTCASE.<br>"F" TO TEST3R. 55 MOVE 56 MOVE  $57$ DISPLAY ODSPLYREC. 58  $PARA-3.$ 59 "p" **MOVE** TO TESTIR.  $60 -$ 60 T O PARA-2.  $61$ WRA4. "GO TO PARA-2" TO GEXPRESLT. 62 MOVE MOVE "FELL THRU" TO GACTRESLT. 63

#### Figure 7-2. Sample Listings for AC8111

ı

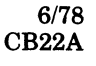

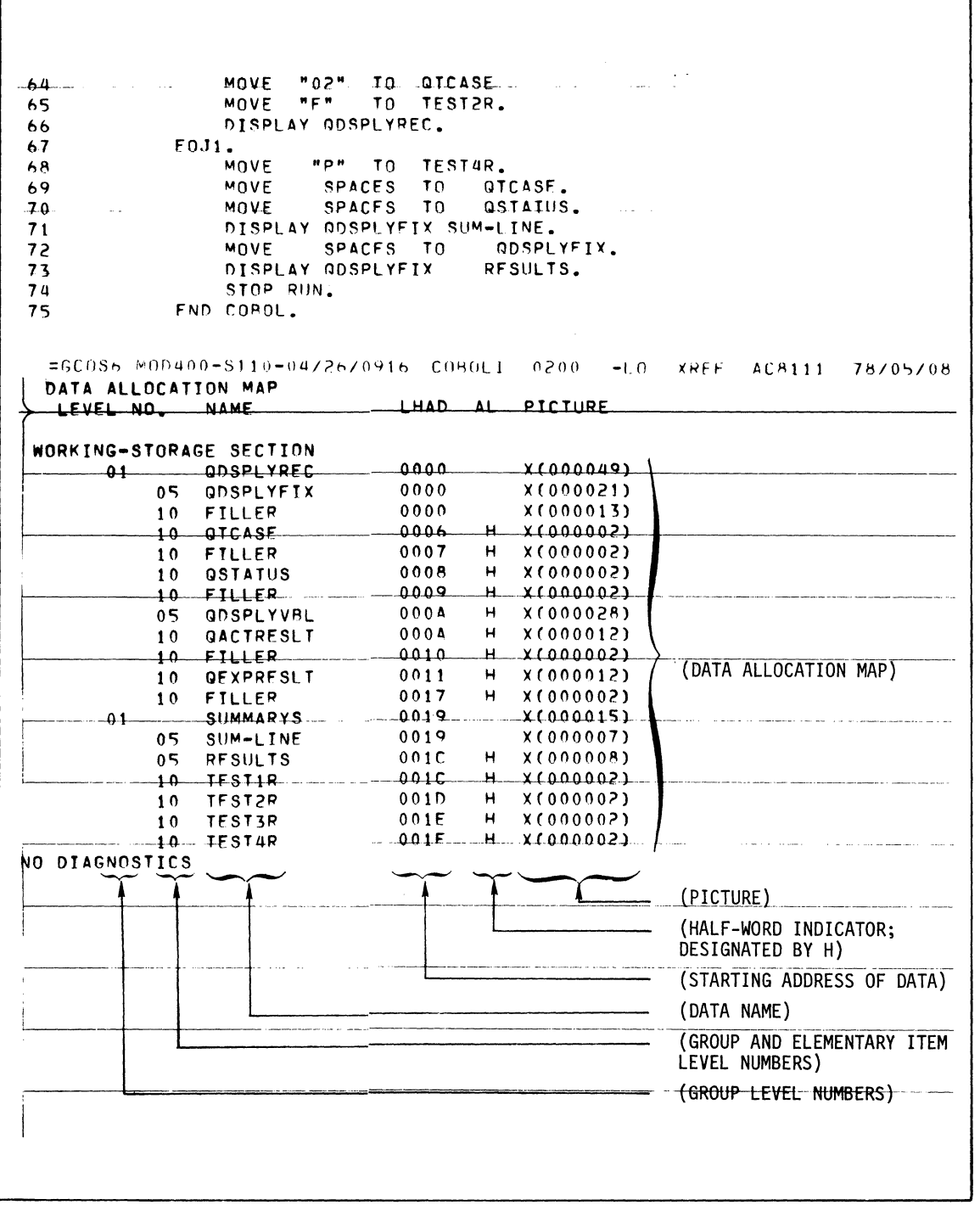

Figure 7-2 (cont). Sample Listings for AC8111

 $\bullet$ 

墓墓

€

 $\blacksquare$ 

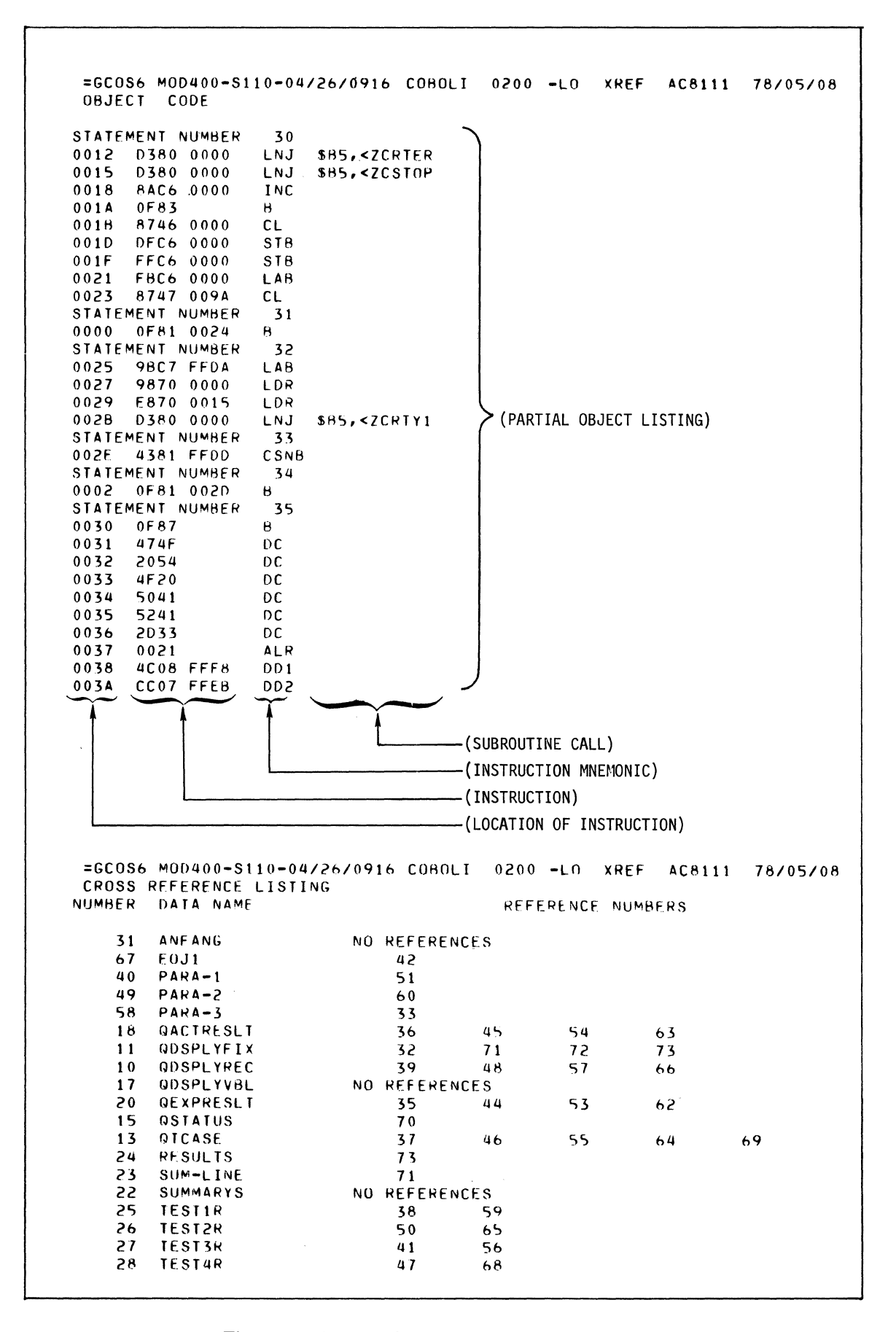

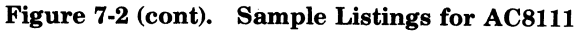

USING THE COBOL COMPILER

 $7-6$ 

 $6/78$ CB<sub>22</sub>A

34 WBA1 NO REFERENCES **WBAZ**<br>WBA3 43 NO REFERENCES 52 NO REFERENCES **WBA4** NO REFERENCES 61 LINKFR-0100-11/23/1258 GCNS6 M0D400-S100-11/29/0620 LINKED ON: 1901/01/01 0002:44.1 -SAF RU= ACR111 ACR111 01/01/01 COBOL REV. 0200 DATE 01/01/01 TIME 0000. ZCRTYU 770208 HRS ASSEMBLER 2.49 06/02/77 1340.3 EDT THU (C) COPYRIGHT 1976 BY HONFYWELL INFORMATION SYSTEMS INC ZCSTOP 770208 HRS ASSEMBLER 2.49 06/02/77 1336.9 EDT THU (C) COPYRIGHT 1976 BY HONFYWELL INFORMATION SYSTEMS INC ZCRTFR 770208 HRS ASSEMBLER 2.49 06/02/77 1934.4 EDT THU (C) COPYRIGHT 1976 BY HONEYWELL INFORMATION SYSTEMS INC \*\* ACRITI LINK MAP 1901/01/01 0002:44.1 0033 \*\*START \*\*LOW  $0000$  $0381$ \*\*HIGH \*\*CURRENT 0381 \*\*EXT DEFS ZHCOMM P  $0000$  $\mathbf{p}$ **ZHREL**  $0000$  $\star\star$  ROOT  $0000$ **ACR111**  $0000$ **ACR111** 0033 ZCMAIN 0031 **ZCRIYU** 02B9 **ZCRTY1**  $02F1$ 7CRTY2 0312 ZCRTY3 0334 **ZCSTOP** 033E **ZCSTOP** 033F ZCRTFR 0341 ZCRTER 0353 **\*\*UNDEF**  $\star$  ACR111  $0000$ \* ZCRTYU 02R9  $\star$  ZCSTOP **033E ZCRTER 0341**  $\star$ \*\*\*\*\*\*\*\*\*\* ROOT AC8111 \*\*\*\*\*\*\*\*\*\* HIGHEST OVLY /NUM OF SYMS 1 \*\*\*\*\*\*\*\*\*\*  $SAF$ \*\*\*\*\*\*\*\*\*\* BASE 0000 ST 0033 -... I HIGH=0381 ROOT AC8111 \*\*\*\*\*\*\*\*\*\* \*SIZE OF ROOT AND STATIC OVLYS= 0381 HI REL RCD=  $\bullet$ \*\*\*\*\*\*\*\*\*\* LINK DONE \*\*\*\*\*\*\*\*\*\*

Figure 7-2 (cont). Sample Listings for AC8111

医腹部

 $7 - 7$ 

#### **CALLING FORTRAN ROUTINES FROM AN ENTRY-LEVEL COBOL MAIN PROGRAM**

Entry-Level COBOL programs can call FORTRAN subroutines and conversely. This enables a COBOL application to utilize the features of the FORTRAN language, such as the intrinsic routines, and FORTRAN run-time libraries.

The COBOL main program must be linked with all the called FORTRAN routines to form one bound unit. The FORTRAN routines and libraries must either be in the working directory or one of the libraries searched by the Linker, as specified by the Linker LIB and LIBn directives.

Figure 7-3 is a sample Entry-Level COBOL source program, COBFRT, whose function is to calculate and print the square roots of three integers. Since the COBOL library does not have a square root routine, a FORTAN subroutine, FRTRAN in Figure 7-4, is used to convert the passed COBOL integer argument values to read values and call the FORTRAN square root routine.

The commands entered from the operator terminal are listed in Figure 7-5. COBFRT.O and FRTRAN.O are both in the working directory FRTCOB, the COBOL run-time library, ZCRT, is in the directory specified by the Linker directive LIB, and the FORTRAN run-time library, ZFRT, is in the directory specified by LIB2. The system volume, ZSYS51, contains the FORTRAN and COBOL compilers, ZFRT, ZCRT and the operating system software. Volume FRTCOB contains the source modules (COBFRT.C and FRTRAN.F), the object modules (COBRFT.O and FRTRAN.O) and the linked bound unit COBFRT.

 $\int_0^1$  $\sqrt{2}$ 

### HONEYWELL INFORMATION SYSTEMS

**Technical Publications Remarks Form** 

TITLE

CUT ALONG LINE

薯葱

## SERIES 60 (LEVEL 6) GCOS 6 MOD 400 PROGRAMMER'S GUIDE ADDENDUM A

ORDER NO.

CB22A, REV. 0

**DATED JUNE 1978** 

# **ERRORS IN PUBLICATION**

SUGGESTIONS FOR IMPROVEMENT TO PUBLICATION

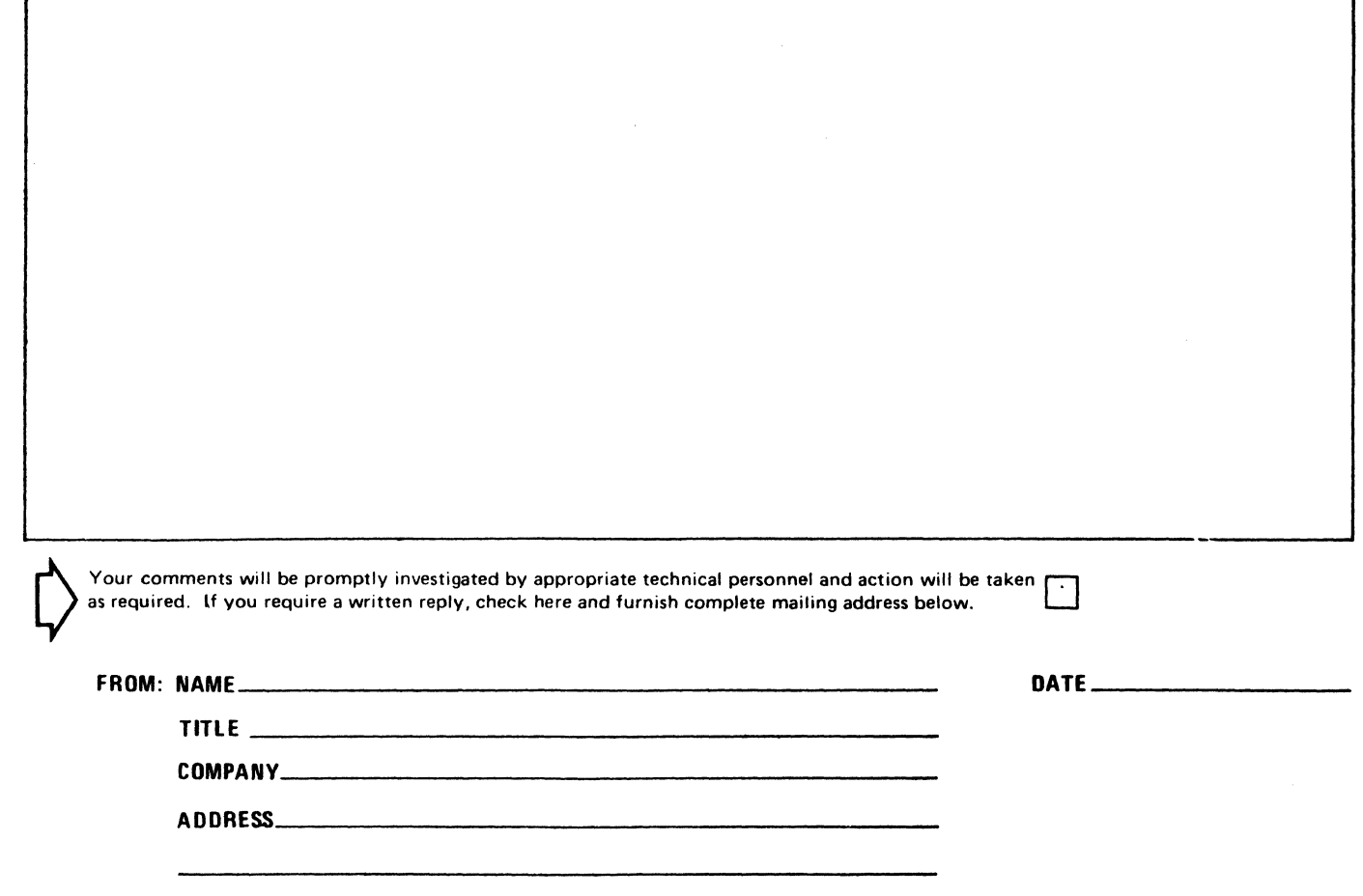

PLEASE FOLD AND TAPE -NOTE: U. S. Postal Service will not deliver stapled forms

ATTENTION: PUBLICATIONS. MS 486 Business Reply Mail Postage Stamp Not Necessary if Mailed in the United States Postage Will Be Paid By: HONEYWELL INFORMATION SYSTEMS 200 SMITH STREET WALTHAM. MA 02154 FIRST CLASS PERMIT NO. 39531 WALTHAM, MA 02154 -------,

 $\frac{1}{2}$   $\frac{1}{2}$   $\frac{1}{3}$   $\frac{1}{4}$   $\frac{1}{5}$   $\frac{1}{4}$   $\frac{1}{5}$   $\frac{1}{4}$   $\frac{1}{5}$   $\frac{1}{4}$   $\frac{1}{5}$   $\frac{1}{4}$   $\frac{1}{5}$   $\frac{1}{4}$   $\frac{1}{5}$   $\frac{1}{4}$   $\frac{1}{5}$   $\frac{1}{4}$   $\frac{1}{5}$   $\frac{1}{5}$   $\frac{1}{5}$   $\frac{1}{5}$ 

# **Honeywell**

I I I I س |<br><u>|</u> غ :J I (:J  $\overline{1}$   $\overline{2}$   $\overline{3}$   $\overline{4}$   $\overline{5}$   $\overline{3}$   $\overline{5}$   $\overline{4}$   $\overline{5}$   $\overline{5}$   $\overline{5}$   $\overline{5}$   $\overline{5}$   $\overline{5}$   $\overline{5}$   $\overline{5}$   $\overline{5}$   $\overline{5}$   $\overline{5}$   $\overline{5}$   $\overline{5}$   $\overline{5}$   $\overline{5}$   $\overline{5}$   $\overline{$  $\frac{1}{2}$ 

 $\frac{5}{5}$  i IS: I I I I I I I I I I I I  $\mathscr{I}^{\mathsf{L}}$ *i* I:' *"\",.f*  I I I I I I I

 $\mathbf{I}$ 

 $\mathbf{I}$ 

 $T = \frac{1}{\sqrt{1 + \left(\frac{1}{\sqrt{1 + \left(\frac{1}{\sqrt{1 + \left(\frac{1}{\sqrt{1 + \left(\frac{1}{\sqrt{1 + \left(\frac{1}{\sqrt{1 + \left(\frac{1}{\sqrt{1 + \left(\frac{1}{\sqrt{1 + \left(\frac{1}{\sqrt{1 + \left(\frac{1}{\sqrt{1 + \left(\frac{1}{\sqrt{1 + \left(\frac{1}{\sqrt{1 + \left(\frac{1}{\sqrt{1 + \left(1 + \left(\frac{1}{\sqrt{1 + \left(\frac{1}{\sqrt{1 + \left(\frac{1}{\sqrt{1 + \left(1 + \left(\frac{1}{\sqrt{1 + \left(1 + \$ 

I I I I

|<br>|<br>| I NE I (:J

|<br>| 50<br>|-

I I I I I I I I

'C,-> -"

I I I